## Oricând aici pentru a vă ajuta

www.philips.com/support Înregistraţi-vă produsul şi obţineţi asistenţă la

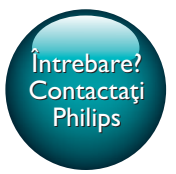

HTB5510D HTB5540D HTB5570D

# Manual de utilizare

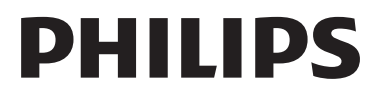

## **Cuprins**

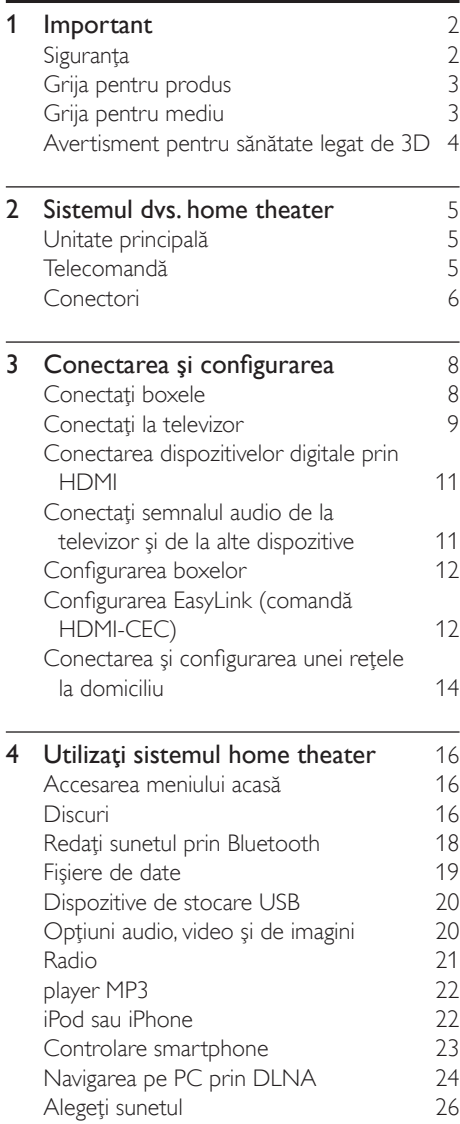

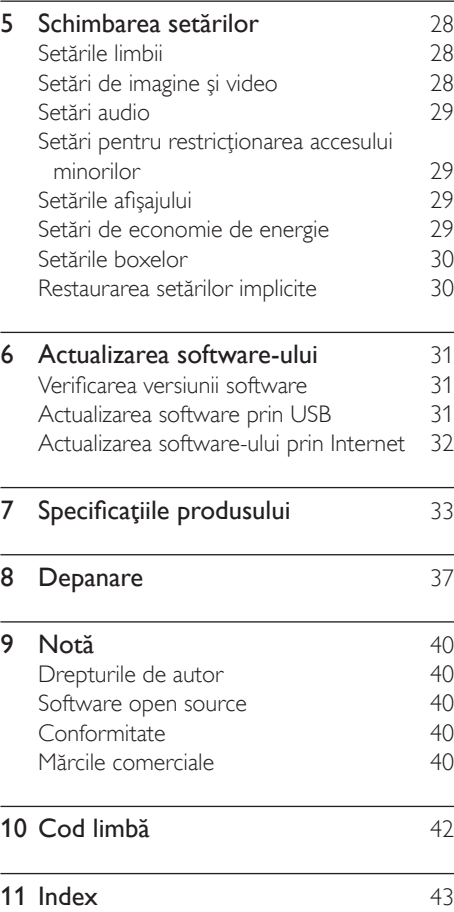

## <span id="page-3-0"></span>**Important**

Cititi și întelegeți toate instrucțiunile înainte de a utiliza produsul. Garantia produsului nu se aplică în cazul în care eventuala deteriorare se datorează nerespectării acestor instrucțiuni.

## Siguranţa

#### Risc de şoc electric sau incendiu!

- Nu expuneţi niciodată produsul sau accesoriile la ploaie sau la apă. Niciodată nu puneti recipiente cu lichid, cum ar fi vaze de flori, lângă produs. Dacă se varsă lichide pe produs sau în acesta, deconectaţi-l imediat de la priză. Contactati Philips Consumer Care pentru ca produsul să fie verificat înainte de utilizare.
- Nu asezati niciodată produsul și accesoriile lângă surse de flacără deschisă sau alte surse de căldură, inclusiv lumina directă a soarelui.
- Niciodată nu introduceți obiecte în fantele de ventilatie sau în alte deschideri ale produsului.
- Dacă se utilizează o priză de reţea sau un comutator drept dispozitiv de deconectare, dispozitivul va rămâne întotdeauna operaţional.
- Bateriile (set de baterii sau baterii instalate) nu trebuie expuse la căldură excesivă, precum lumina soarelui, foc sau alte surse similare.
- Deconectati produsul de la priză înainte de furtunile cu descărcări electrice.
- Când deconectați cablul de alimentare. trageti întotdeuna de stecher, niciodată de cablu.

#### Risc de şoc electric sau incendiu!

• Înainte de a conecta produsul la sursa de alimentare, asiguraţi-vă că tensiunea corespunde cu valoarea inscripţionată în partea din spate sau în partea inferioară a produsului. Nu conectaţi niciodată produsul la sursa de alimentare dacă tensiunea este diferită.

#### Risc de vătămare corporală sau de deteriorare a sistemului home theater!

- Pentru produse care se montează pe perete, utilizati numai suportul de montare pe perete furnizat. Fixati suportul de perete pe un perete care poate suporta greutatea combinată a produsului şi a suportului. Koninklijke Philips Electronics N.V. nu îşi asumă nicio responsabilitate pentru montarea incorectă pe perete care conduce la accidente sau vătămări corporale.
- Pentru boxele cu suport, utilizati numai suporturile furnizate. Fixaţi suporturile pe boxe în mod corespunzător. Amplasați suporturile asamblate pe suprafeţe plane, netede, care pot suporta greutatea combinată a boxei şi a suportului.
- Nu amplasati niciodată produsul sau alte obiecte pe cablurile de alimentare sau pe alte echipamente electrice.
- Dacă produsul este transportat la temperaturi mai mici de 5°C, despachetaţi produsul şi aşteptaţi până când temperatura sa ajunge la temperatura camerei înainte de a-l conecta la priză.
- Când este deschis, este prezentă radiatie laser vizibilă şi invizibilă. Evitaţi expunerea la fascicul.
- Nu atingeti lentila optică din interiorul compartimentului pentru disc.
- Componente ale acestui produs pot fi confectionate din sticlă. A se mânui cu grijă pentru a evita rănirea şi deteriorarea.

#### Risc de supraîncălzire!

• Nu instalaţi niciodată acest produs într-un spaţiu închis. Lăsaţi întotdeauna în jurul produsului un spaţiu de cel puţin zece cm pentru ventilație. Asigurați-vă că perdelele sau alte obiecte nu acoperă niciodată fantele de ventilatie ale produsului.

#### Risc de contaminare!

• Nu amestecaţi bateriile (vechi şi noi sau din carbon şi alcaline etc.).

- <span id="page-4-0"></span>Pericol de explozie dacă bateriile sunt înlocuite incorect. Înlocuiti doar cu același tip sau cu un tip echivalent.
- Scoateti bateriile dacă sunt epuizate sau dacă telecomanda nu va fi utilizată o perioadă lungă de timp.
- Bateriile contin substante chimice și trebuie să fie scoase din uz în mod corespunzător.

#### Risc de înghiţire a bateriilor!

- Produsul/telecomanda poate conține o baterie de tipul unei monezi/unui nasture, care poate fi înghiţită. Nu păstraţi bateria la îndemâna copiilor! Dacă este înghiţită, bateria poate cauza rănirea gravă sau decesul. Pot avea loc arsuri interne grave în termen de două ore de la ingestie.
- Dacă suspectaţi că o baterie a fost înghiţită sau dacă a ajuns altfel în alte părţi ale corpului, solicitaţi imediat îngrijire medicală.
- Când schimbati bateriile, mentineti întotdeauna bateriile noi şi uzate în locuri neaccesibile pentru copii. Verificaţi compartimentul pentru baterie pentru a vă asigura că este complet sigur după înlocuirea bateriei.
- În cazul în care compartimentul pentru baterie nu este complet sigur, nu mai utilizati produsul. Nu lăsati la îndemâna copiilor şi contactaţi producătorul.

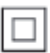

Acesta este un aparat de CLASA II cu izolaţie dublă şi fără împământare de protecţie.

## Grija pentru produs

- Nu amplasati alte obiecte decât discuri în compartimentul pentru disc.
- Nu introduceţi discuri îndoite sau crăpate în compartimentul pentru disc.
- Scoateți discurile din compartimentul pentru disc dacă nu utilizați produsul o perioadă lungă de timp.

Utilizati numai cârpă din microfibră pentru a curăta produsul.

## <span id="page-4-1"></span>Grija pentru mediu

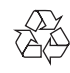

Produsul dumneavoastră este proiectat şi fabricat din materiale şi componente de înaltă calitate, care pot fi reciclate și reutilizate.

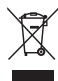

Când această pubelă cu un  $X$  peste ea însoteste un produs, înseamnă că produsul face obiectul Directivei europene CEE 2002/96/EC. Vă rugăm să vă informaţi despre sistemul separat de colectare pentru produse electrice şi electronice.

Vă rugăm să actionați în concordanță cu regulile dumneavoastră locale și nu evacuați produsele vechi împreună cu deşeurile menajere obişnuite. Evacuarea corectă a produsului dumneavoastră vechi ajută la prevenirea consecinţelor potenţial negative asupra mediului şi sănătăţii omului.

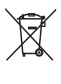

Produsul dumneavoastră conţine baterii asupra cărora se aplică Directiva Europeană 2006/66/ EC, care nu pot fi evacuate împreună cu gunoiul menajer.

Vă rugăm să vă informați cu privire la regulile locale de colectare separată a bateriilor deoarece evacuarea corectă ajută la prevenirea consecinţelor negative asupra mediului înconjurător și a sănătății omului.

### <span id="page-5-1"></span><span id="page-5-0"></span>Avertisment pentru sănătate legat de 3D

Dacă dvs. sau membrii familiei dvs. prezintă antecedente de epilepsie sau de fotosensibilitate, consultati un cadru medical înainte de a vă expune la surse de lumină intermitentă, la secvenţe de imagini rapide sau la vizionare 3D. Pentru a evita disconfortul precum ameteala,

durerile de cap sau dezorientarea, vă recomandăm să nu vizionati programe 3D pe perioade îndelungate. Dacă simţiţi orice disconfort, nu mai vizionaţi 3D şi nu întreprindeți imediat nicio activitate potențial periculoasă (de exemplu şofatul) până când simptomele dispar. Dacă simptomele persistă, nu reluați vizionarea 3D fără consultarea prealabilă a unui cadru medical.

Părinții trebuie să monitorizeze copiii în timpul vizionării 3D şi să se asigure că nu resimt orice disconfort mentionat mai sus. Vizionarea 3D nu este recomandată pentru copiii sub şase ani, întrucât sistemul lor vizual este complet dezvoltat.

## <span id="page-6-0"></span>2 Sistemul dvs. home theater

Felicitări pentru achizitie și bun venit la Philips! Pentru a beneficia pe deplin de asistenţa oferită de Philips (de ex. notificare pentru actualizarea software-ului produsului), înregistraţi-vă produsul la www.philips.com/welcome.

## <span id="page-6-1"></span>Unitate principală

Această secţiune include o prezentare generală a unității principale.

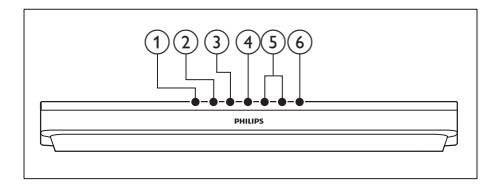

#### $(1)$   $\triangle$  (Deschidere/Închidere) Deschideti sau închideți compartimentul

pentru disc.

#### $(2)$  **DII** (Redare/Pauză)

Porniti, întrerupeti sau reluati redarea.

 $(3)$   $(Stop)$ 

Opriti redarea.

#### (4) SOURCE

Selectati o sursă audio, video sau radio sau modul Bluetooth pentru sistemul home theater.

#### $(5)$   $\triangle$  +/- (Volum)

Mărirea sau micşorarea volumului.

#### $\left(6\right)$   $\circ$  (Standby-Pornit)

Porniti sistemul home theater sau comutaţi-l în standby.

## <span id="page-6-2"></span>Telecomandă

Această sectiune include o imagine de ansamblu a telecomenzii.

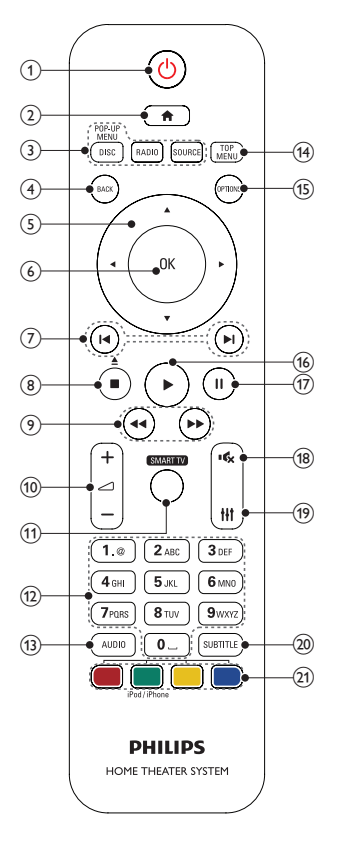

#### $(1)$   $\circ$  (Standby-Pornit)

- Porniți sistemul home theater sau comutati-l în standby.
- Atunci când EasyLink este activat, apăsaţi şi ţineţi apăsat timp de cel puţin trei secunde pentru a comuta toate dispozitivele compatibile HDMI CEC comutate în standby.

#### $(2)$  <del>n</del> (Acasă)

Accesaţi meniul acasă.

#### <span id="page-7-0"></span>(3) Butoane sursă

- **DISC/POP-UP MENU : Comutati la** sursa discului.Accesati sau iesiti din meniul discului atunci când redati un disc.
- RADIO : Comutarea la radio FM radio.
- SOURCE : Selectati o sursă de intrare audio sau modul Bluetooth.

#### $(4)$   $\rightarrow$  BACK

- Reveniti la un ecran de meniu anterior.
- În modul radio, apăsați și mențineți apăsat pentru a şterge posturile radio presetate curente.

#### (5) Butoane pentru navigare

- Navigare meniuri.
- În modul radio, apăsaţi stânga sau dreapta pentru a porni căutarea automată.
- În modul radio, apăsaţi sus sau jos pentru a regla frecvenţa radio.

#### $(6)$  OK

Confirmati o intrare sau o selectie.

#### $(7)$  14 /  $\blacktriangleright$  (Anterior/Următor)

- Săriți la piesa, capitolul sau fișierul anterioare sau următoare.
- În modul radio, selectați un post de radio presetat.
- $(8)$  (Stop) /  $\triangle$  (Ejectare/Deschidere/ Închidere)
	- Opriti redarea.
	- Apăsaţi şi menţineţi apăsat timp de trei secunde pentru a deschide sau a închide compartimentul discului sau pentru a scoate discul.

#### $(9)$  44/ $\blacktriangleright$  (Derulare rapidă înapoi / Derulare rapidă înainte)

Căutaţi înapoi sau înainte. Apăsaţi în mod repetat pentru a schimba viteza de căutare.

 $(10)$   $\implies$  +/- (Volum)

Mărirea sau micşorarea volumului.

#### (11) SMART TV

Această caracteristică nu este disponibilă pe această versiune.

#### (12) Butoane alfanumerice

Introduceti valori sau litere (utilizând intrare stil SMS).

#### $(13)$  AUDIO

Selectati o limbă sau un canal audio.

#### (14) TOP MENU

Accesati meniul principal al unui disc.

#### $(15) \equiv$  OPTIONS

- Accesaţi mai multe opţiuni de redare în timp ce redati de pe un disc sau un dispozitiv de stocare USB.
- În modul radio, setați un post de radio.

#### $(16)$   $\blacktriangleright$  (Redarea)

Porniti sau reluati redarea.

 $(17)$  III (Pauză)

Întrerupeti redarea.

 $(18)$   $\quad$  (Mut)

Dezactivarea sau reactivarea volumului.

 $(19)$  HI

Accesaţi sau ieşiţi din opţiunile de sunet.

 $(20)$  SUBTITLE

Selectati limba de subtitrare pentru video.

#### (21) Butoane colorate

- Selectați sarcini sau opțiuni pentru discuri Blu-ray.
- Selectati iPod-ul/iPhone-ul sursă.

### <span id="page-7-1"></span>Conectori

Această secțiune include o prezentare generală a conectorilor disponibili pe sistemul dvs. home theater.

#### Conectori frontali

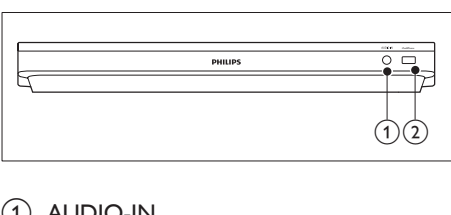

#### $(1)$  AUDIO-IN

Intrare audio de la un player MP3 (mufă de 3,5 mm).

#### $(2)$  iPod/iPhone (USB)

- Intrare audio, video sau imagine de pe un dispozitiv USB de stocare.
- Conectati la un iPod sau iPhone.
- Accesarea BD-Live

#### Conectori posteriori

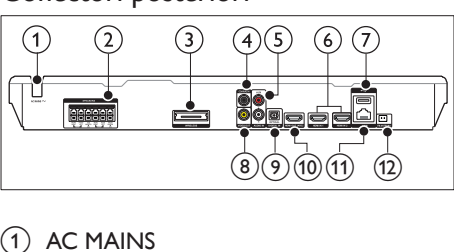

#### $(1)$  AC MAINS

Cablu de alimentare c.a. fix.

2 SPEAKERS

Conectati la boxele și subwooferul furnizate.

#### (3) Wireless Rear Audio

Conectati la un modul Philips wireless. (Model: Philips RWSS5512, disponibil opţional în regiunea ta)

#### d DIGITAL IN-COAXIAL

Conectaţi la o ieşire audio coaxială a televizorului sau a unui dispozitiv digital.

#### $(5)$  AUDIO IN-AUX

Conectaţi la o ieşire audio analogică a televizorului sau a unui dispozitiv analogic.

#### $\circ$  HDMI IN1 / HDMI IN2

Conectati la iesirea HDMI de pe un dispozitiv digital.

### $(7) \leftrightarrow (USB)$

Slot pentru un dispozitiv de stocare USB. Dispozitivul de stocare USB este utilizat pentru a închiria clipuri video online.

#### h VIDEO OUT

Conectati la intrarea video compozit a televizorului.

#### **9** DIGITAL IN-OPTICAL

Conectaţi la o ieşire audio optică a televizorului sau a unui dispozitiv digital.

#### $(10)$  HDMI OUT  $(ARC)$

Conectati la intrarea HDMI a televizorului.

#### $(n)$  LAN

Conectati la intrarea LAN de pe un modem de bandă largă sau router.

#### (12) FM ANTENNA

Conectaţi-l la antena FM furnizată.

## <span id="page-9-0"></span>3 Conectarea şi configurarea

Această secțiune vă ajută să vă conectați sistemul home theater la un televizor și la alte dispozitive și apoi să-l configurați. Pentru informații privind conexiunile de bază ale sistemului dvs. home theater şi accesoriilor, consultați ghidul de inițiere rapidă.

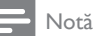

- Consultaţi plăcuţa cu informaţii de pe partea posterioară sau inferioară a produsului pentru identificare şi tensiunea nominală de alimentare.
- Înainte de a efectua sau modifica orice conexiune, asiguraţi-vă că toate dispozitivele sunt deconectate de la sursa de alimentare.

## <span id="page-9-1"></span>Conectați boxele

Cablurile boxelor sunt codate după culori pentru o conectare uşoară. Pentru a conecta o boxă la sistemul dvs. home theater, conectati cablul boxei la conectorul de aceeaşi culoare.

Pozitia boxelor joacă un rol critic în configurarea unui efect de sunet surround. Pentru un efect optim, orientaţi toate boxele către poziţia de şedere şi amplasaţi-le aproape de nivelul urechilor (şezând).

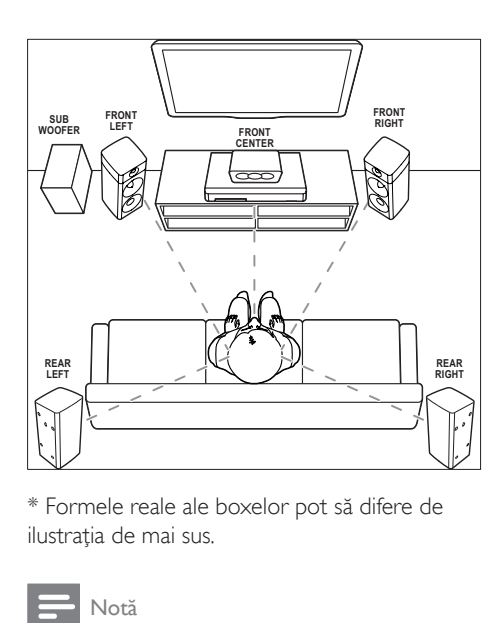

\* Formele reale ale boxelor pot să difere de ilustraţia de mai sus.

#### Notă

Sunetul surround depinde de factori precum forma şi dimensiunea încăperii, tipul pereţilor şi tavanului, ferestre și suprafețe reflectorizante și acustica boxelor. Experimentaţi cu poziţia boxelor pentru a găsi setarea optimă pentru dvs.

Urmaţi aceste recomandări generale pentru pozitionarea boxelor.

- 1 Pozitia de sedere: Acesta este centrul zonei dvs. de ascultare.
- 2 FRONT CENTER boxa (frontală centrală): Pozitionati boxa centrală direct în fata pozitiei de sedere, fie deasupra, fie dedesubtul televizorului dvs.
- **3** FRONT LEFT boxe (frontală stângă) și FRONT RIGHT (frontală dreaptă): Pozitionati boxele stânga și dreapta în față și la distanță egală de boxa centrală. Asiguraţi-vă că boxele stânga, dreapta şi centrală sunt la distanță egală de poziția dvs. de şedere.
- 4 REAR LEFT boxe (spate stânga) şi REAR RIGHT (spate dreapta): Pozitionati boxele surround posterioare în

partea stângă și în partea dreaptă a pozitiei

<span id="page-10-0"></span>dvs. de şedere, fie pe aceeaşi linie, fie uşor mai în spate.

5 SUBWOOFER (subwoofer): Pozitionati subwoofer-ul la cel putin un metru față de partea stângă sau dreaptă a televizorului. Lăsați un spațiu liber de aproximativ 10 centimetri fată de perete.

#### <span id="page-10-2"></span>Transformaţi boxele spate în boxe wireless

Conectati de manieră wireless boxele spate la sistemul home theater cu ajutorul unui accesoriu modul wireless. Pentru detalii, consultaţi manualul de utilizare al modulului wireless.

#### De ce aveti nevoie?

- Un modul wireless Philips. (Model: Philips RWSS5512, disponibil optional în regiunea ta)
- 1 Conectati transmitătorul wireless la conectorul Wireless Rear Audio de pe sistemul dvs. home theater.

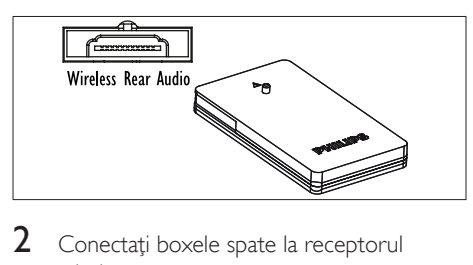

- wireless.
- 3 Conectați receptorul wireless la sursa de alimentare.

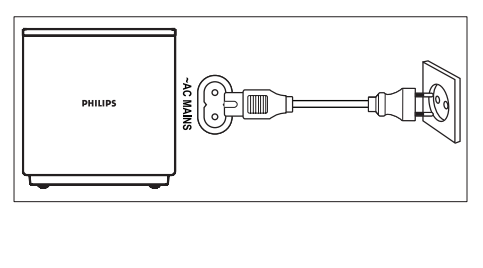

## <span id="page-10-3"></span>Conectati la televizor

Conectati sistemul home theater la un televizor pentru a viziona clipuri video. Puteti asculta semnalul audio de la televizor prin intermediul boxelor sistemului home theater. Utilizați conexiunea de cea mai bună calitate disponibilă pe sistemul home theater şi pe televizor.

#### <span id="page-10-1"></span>Opţiunea 1: Conectaţi la televizor prin HDMI (ARC)

#### Video de cea mai bună calitate

Sistemul dvs. home theater acceptă versiunea HDMI cu Audio Return Channel (ARC). Dacă televizorul este compatibil cu HDMI ARC, puteți auzi semnalul audio de la televizor prin sistemul home theater utilizând un singur cablu HDMI.

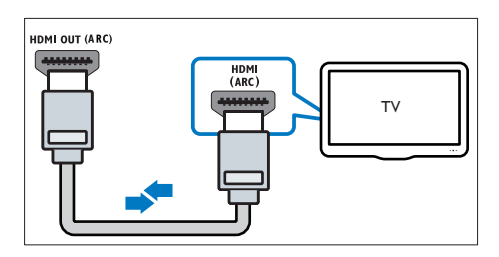

- 1 Utilizând un cablu HDMI de viteză ridicată, conectați conectorul HDMI OUT (ARC) de pe sistemul home theater la conectorul HDMI ARC de pe televizor.
	- Conectorul HDMI ARC de pe televizor poate fi etichetat diferit. Pentru detalii, consultați manualul de utilizare al televizorului.
- 2 Pe televizor, porniți operațiunile HDMI-CEC. Pentru detalii, consultaţi manualul de utilizare al televizorului.
	- [HDMI-CEC este o caracteristică care](#page-13-1)  [permite dispozitivelor compatibile CEC](#page-13-1)  [care sunt conectate prin HDMI să fie](#page-13-1)  [controlate cu o singură telecomandă,](#page-13-1)  [cum ar fi controlul volumului atât](#page-13-1)

[pentru televizor, cât şi pentru Home](#page-13-1)  [Theater.](#page-13-1) (consultati 'Configurarea EasyLink (comandă HDMI-CEC)' la pagina [12\)](#page-13-1)

3 Dacă nu puteți auzi semnalul audio al [televizorului prin sistemul home theater,](#page-14-0)  configurati semnalul audio manual. (consultati 'Configurarea semnalului audio' la pagina [13\)](#page-14-0)

#### <span id="page-11-0"></span>Opţiunea 2: Conectaţi la televizor prin HDMI standard

#### Video de cea mai bună calitate

Dacă televizorul dvs. nu este compatibil HDMI ARC, conectati sistemul home theater la televizor printr-o conexiune HDMI standard.

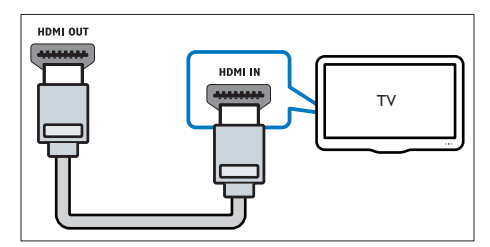

- 1 Utilizând un cablu HDMI de viteză ridicată, conectați conectorul HDMI OUT (ARC) de pe sistemul home theater la conectorul HDMI de pe televizor.
- 2 Conectați un cablu audio pentru a auzi [semnalul audio al televizorului prin sistemul](#page-12-1)  [home theater](#page-12-1) (consultati 'Conectati semnalul audio de la televizor şi de la alte dispozitive' la pagina [11\)](#page-12-1).
- 3 Pe televizor, porniți operațiunile HDMI-CEC. Pentru detalii, consultați manualul de utilizare al televizorului.
	- [HDMI-CEC este o caracteristică care](#page-13-1)  [permite dispozitivelor compatibile CEC](#page-13-1)  [care sunt conectate prin HDMI să fie](#page-13-1)  [controlate cu o singură telecomandă,](#page-13-1)  [cum ar fi controlul volumului atât](#page-13-1)  [pentru televizor, cât şi pentru Home](#page-13-1)  [Theater.](#page-13-1) (consultati 'Configurarea

EasyLink (comandă HDMI-CEC)' la pagina [12\)](#page-13-1)

4 Dacă nu puteți auzi semnalul audio al [televizorului prin sistemul home theater,](#page-14-0)  [configuraţi semnalul audio manual.](#page-14-0) (consultati 'Configurarea semnalului audio' la pagina [13\)](#page-14-0)

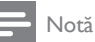

• Dacă televizorul dvs. are un conector DVI, puteți utiliza un adaptor HDMI/DVI pentru conectare la televizor. Cu toate acestea, este posibil ca unele caracteristici să nu fie disponibile.

#### <span id="page-11-1"></span>Opţiunea 3: Conectaţi la televizor prin semnalul video compozit

#### Video de calitate de bază

Dacă televizorul nu are conectori HDMI, utilizați o conexiune video compozită. O conexiune compozit nu acceptă video de înaltă definiție.

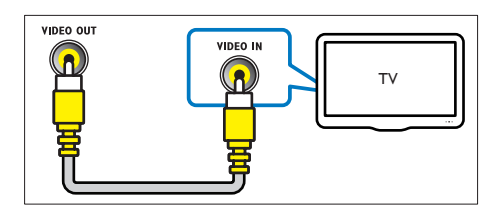

- 1 Utilizând un cablu video compozit, conectati conectorul VIDEO OUT de pe sistemul home theater la conectorul VIDEO IN de pe televizor.
	- Conectorul video compozit poate fi etichetat AV IN, COMPOSITE sau **BASEBAND.**
- 2 Conectați un cablu audio pentru a auzi [semnalul audio al televizorului prin sistemul](#page-12-1)  [home theater](#page-12-1) (consultati 'Conectati semnalul audio de la televizor şi de la alte dispozitive' la pagina [11\)](#page-12-1).
- $3$  Atunci când urmăriți programe TV, apăsați în mod repetat butonul SOURCE de pe sistemul home theater pentru a selecta intrarea audio corectă.

<span id="page-12-0"></span>4 Atunci când vizionați clipuri video, comutați televizorul la intrarea video corectă. Pentru detalii, consultaţi manualul de utilizare al televizorului.

### <span id="page-12-2"></span>Conectarea dispozitivelor digitale prin HDMI

Conectaţi un dispozitiv digital precum un set-top box, o consolă de jocuri sau o cameră video la sistemul dvs. home theater printr-o singură conexiune HDMI. Atunci când conectaţi dispozitivele în acest mod şi redaţi un fişier sau un joc,

- imaginea este afişată automat pe televizor, iar
- sunetul este redat automat pe sistemul home theater.
- 1 Utilizând un cablu HDMI High Speed, conectati conectorul **HDMI OUT** de pe dispozitivul dvs. digital la conectorul HDMI IN 1/2 de pe sistemul home theater.
- 2 Conectati sistemul home theater la televizor prin HDMI OUT (ARC).
	- Dacă televizorul nu este compatibil HDMI CEC, selectati intrarea video corectă de pe televizor.
- **3** Pe dispozitivul conectat, activați operatiunile HDMI-CEC. Pentru detalii. consultaţi manualul de utilizare al dispozitivului.
	- Dacă nu puteți auzi semnalul audio al [dispozitivului digital prin sistemul dvs.](#page-14-0)  [home theater, configuraţi semnalul](#page-14-0)  [audio manual.](#page-14-0) (consultati 'Configurarea semnalului audio' la pagina [13\)](#page-14-0)
	- De asemenea, puteţi apăsa în mod repetat SOURCE pe sistemul home theater pentru a selecta intrarea HDMI corectă.

### <span id="page-12-1"></span>Conectati semnalul audio de la televizor şi de la alte dispozitive

Redati semnal audio de la televizor sau de la alte dispozitive prin boxele sistemului home theater.

Utilizati conexiunea de cea mai bună calitate disponibilă pe televizor, pe sistemul home theater şi pe alte dispozitive.

#### Notă

• Atunci când sistemul home theater și televizorul [sunt conectate prin HDMI ARC, nu este necesară o](#page-10-1)  [conexiune audio](#page-10-1) (consultati 'Optiunea 1: Conectati la televizor prin HDMI (ARC)' la pagina [9](#page-10-1)).

#### Opţiunea 1: Conectaţi semnalul audio printr-un cablu optic digital

#### Cea mai bună calitate audio

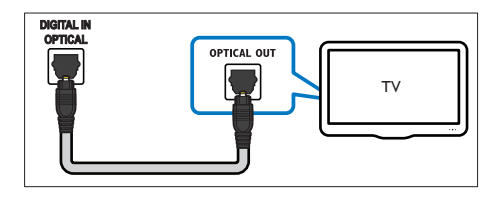

- 1 Utilizând un cablu optic, conectați conectorul OPTICAL de pe sistemul home theater la conectorul **OPTICAL** OUT de pe televizor sau de pe alt dispozitiv.
	- Conectorul optic digital poate fi etichetat SPDIF sau SPDIF OUT.

#### <span id="page-13-0"></span>Opţiunea 2: Conectaţi semnalul audio printr-un cablu digital coaxial

#### Calitate audio bună

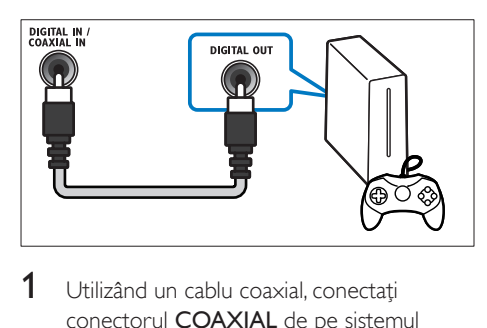

- 1 Utilizând un cablu coaxial, conectați conectorul COAXIAL de pe sistemul home theater la conectorul COAXIAL/ DIGITAL OUT de pe televizor sau de pe alt dispozitiv.
	- Conectorul optic coaxial poate fi etichetat DIGITAL AUDIO OUT.

#### <span id="page-13-2"></span>Opţiunea 3: Conectaţi semnalul audio prin cabluri audio analogice

#### Calitate audio de bază

1 Utilizând un cablu analogic, conectați conectorii AUX de pe sistemul home theater la conectorii AUDIO OUT de pe televizor sau de pe alt dispozitiv.

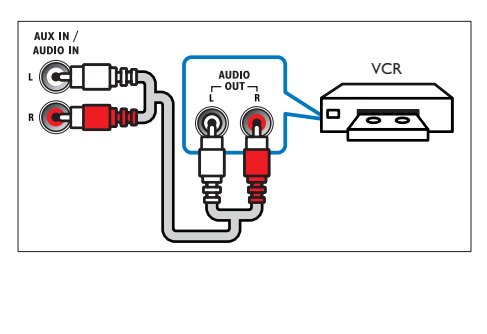

## <span id="page-13-3"></span>Configurarea boxelor

Configurati boxele manual pentru a experimenta sunet surround personalizat.

#### Înainte de a începe

Efectuati conexiunile necesare descrise în ghidul de initiere rapidă și apoi comutați televizorul la sursa corectă pentru sistemul dvs. home theater.

- 1 Apăsați <del>n</del> (Acasă).
- 2 Selectați [Configurare] și apoi apăsați OK.<br>3 Selectați [Audio] > [Configurare boxe]
- Selectați [Audio] > [Configurare boxe].
- Introduceți distanța pentru fiecare boxă si apoi ascultati tonurile de test și ajustați volumul. Experimentati cu pozițiile boxelor pentru a găsi setarea ideală.

## <span id="page-13-1"></span>Configurarea EasyLink (comandă HDMI-CEC)

Acest sistem home theater acceptă Philips EasyLink, care utilizează protocolul HDMI-CEC (Controlul aparatelor electronice de consum). Dispozitivele compatibile EasyLink care sunt conectate prin HDMI pot fi controlate cu o singură telecomandă.

#### Notă

- În functie de producător, HDMI-CEC este cunoscut sub numeroase denumiri. Pentru informaţii despre dispozitivul dvs., consultați manualul de utilizare al dispozitivului.
- Philips nu garantează o interoperabilitate 100% cu toate dispozitivele HDMI-CEC.

#### Înainte de a începe

- Conectați-vă sistemul home theater la dispozitivul compatibil cu HDMI-CEC prin conexiunea HDMI.
- Efectuati conexiunile necesare descrise în ghidul de iniţiere rapidă şi apoi comutaţi televizorul la sursa corectă pentru sistemul dvs. home theater.

#### Activarea EasyLink

- 1 Apăsați <del>a</del> (Acasă).<br>2 Selectati **[Configur**
- 2 Selectați [Configurare] și apoi apăsați OK.<br>3 Selectați [Easyl ink] > [Easyl ink] >
- Selectaţi [EasyLink] > [EasyLink] > [Pornit].
- 4 Pe televizor și pe alte dispozitive conectate, porniti comanda HDMI-CEC. Pentru detalii, consultati manualul de utilizare al televizorului sau al altor dispozitive.
	- Pe televizor, setati iesirea audio la "Amplificator" (în loc de setare la boxele televizorului). Pentru detalii, consultati manualul de utilizare al televizorului.

#### <span id="page-14-1"></span>Comenzi EasyLink

Cu EasyLink, vă puteți controla sistemul home theater, televizorul şi alte dispozitive compatibile HDMI-CEC conectate cu o singură telecomandă.

- [Redare la atingere] (Redare la o singură atingere): Atunci când se află un disc video în compartimentul pentru disc, apăsați ▶ (Redarea) pentru a scoate televizorul din modul standby si apoi redati un disc.
- [Standby la atingere] (Trecere în standby la o singură atingere): Dacă este activată trecerea în modul standby la o singură atingere, sistemul dvs. home theater poate comuta în standby cu telecomanda televizorului TV sau a altor dispozitive HDMI-CEC.
- [Control sistem audio] (Control audio sistem):Dacă este activat controlul audio sistem, semnalul audio al dispozitivului conectat este transmis automat prin boxele sistemului home theater atunci când redați dispozitivul.
- [Mapare intrare audio] (Mapare intrare audio):Dacă nu funcționează comanda audio a sistemului, mapati dispozitivul [conectat la conectorul corect de intrare](#page-14-0)  [audio al sistemului dvs. home theater](#page-14-0)  (consultati 'Configurarea semnalului audio' la pagina [13\)](#page-14-0).

#### Notă

• Pentru a modifica setările de control ale EasyLink, apăsați **î** (Acasă), selectați [Configurare] > [EasyLink].

#### <span id="page-14-0"></span>Configurarea semnalului audio

Dacă nu puteţi auzi semnalul de ieşire audio al unui dispozitiv conectat prin boxele sistemului home theater, procedați astfel:

- [Verificaţi dacă aţi activat EasyLink pe toate](#page-13-1)  [dispozitivele](#page-13-1) (consultati 'Configurarea EasyLink (comandă HDMI-CEC)' la pagina [12\)](#page-13-1)şi,
- pe televizor, setaţi ieşirea audio la "Amplificator" (în loc de boxele televizorului). Pentru detalii, consultati manualul de utilizare al televizorului şi
- configuraţi comanda audio EasyLink.
- 1 Apăsați <del>n</del> (Acasă).<br>2 Selectati **[Configur**
- 2 Selectați [Configurare] și apoi apăsați OK.<br>3 Selectați [Easyl ink] > [Control sistem]
- Selectați [EasyLink] > [Control sistem audio] > [Pornit].
	- Pentru a reda semnal audio de la boxele televizorului, selectati **[Oprit]** si omiteti pașii următori.
- $4$  Selectați [EasyLink] > [Mapare intrare audio].
- $5$  Urmați instrucțiunile pe ecran pentru a mapa dispozitivul conectat la intrările audio de pe sistemul dvs. home theater.
	- Dacă vă conectați sistemul home theater la televizor printr-o conexiune HDMI ARC, asigurati-vă că semnalul audio al televizorului este mapat la intrarea ARC pe sistemul dvs. home theater.

### <span id="page-15-1"></span><span id="page-15-0"></span>Conectarea şi configurarea unei retele la domiciliu

Conectati-vă sistemul home theater la un router de reţea pentru configurarea unei reţelei si bucurati-vă de:

- Continut multimedia transmis în flux (consultati 'Navigarea pe PC prin DLNA' la pagina [24\)](#page-25-1)
- Controlare smartphone
- Aplicații BD Live (consultati 'BD-Live pe Blu-ray' la pagina [18\)](#page-19-1)
- [Actualizare software](#page-33-1) (consultati 'Actualizarea software-ului prin Internet' la pagina [32\)](#page-33-1)

#### Precautie

• Familiarizați-vă cu routerul de rețea, software-ul pentru serverul media și principiile rețelei. Dacă este necesar, citiți documentația care însoțește componentele rețelei. Philips nu este responsabil pentru pierderea, distrugerea sau coruperea datelor.

#### Înainte de a începe

• Efectuaţi conexiunile necesare descrise în ghidul de initiere rapidă și apoi comutați televizorul la sursa corectă pentru sistemul dvs. home theater.

#### <span id="page-15-2"></span>Configuraţi reţeaua prin cablu

#### De ce aveti nevoie?

- Un cablu de retea (cablu drept RJ45).
- Un router de rețea (cu DHCP activat).

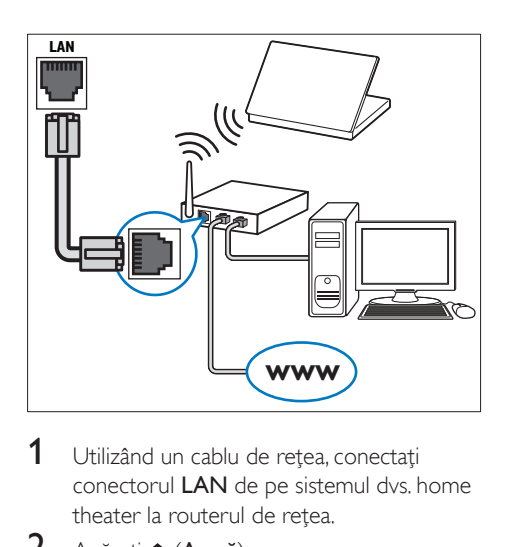

- $1$  Utilizând un cablu de retea, conectati conectorul LAN de pe sistemul dvs. home theater la routerul de retea.
- 2 Apăsați <del>a</del> (Acasă).<br>3 Selectati **[Configur**e
- 3 Selectați [Configurare] și apoi apăsați OK.<br>4 Selectați [Refea] > [Instalare refea] > [Cu
- Selectați [Rețea] > [Instalare rețea] > [Cu fir (Ethernet)].
- 5 Urmați instrucțiunile de pe ecran pentru a finaliza configurarea.
	- În cazul în care conectarea eşuează, selectati **[Reîncercare]** și apoi apăsați OK.
- 6 Selectați [Finalizare] și apoi apăsați OK pentru a ieşi.
	- Pentru a vizualiza setările de rețea. selectati [Configurare] > [Retea] > [Vizualizaţi setările reţelei].

#### <span id="page-15-3"></span>Configuraţi reţeaua wireless

Sistemul dvs. home theater are Wi-Fi încorporat pentru un acces usor la reteaua wireless.

#### De ce aveti nevoie?

Un router de retea (cu DHCP activat). Pentru cea mai bună performantă wireless, acoperire şi compatibilitate, utilizaţi un router 802.11n.

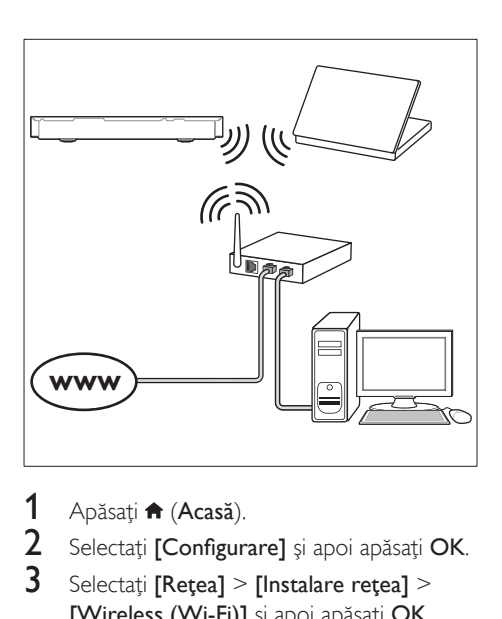

- 
- .
- 3 Selectați [Rețea] > [Instalare rețea] > [Wireless (Wi-Fi)] şi apoi apăsaţi OK .
- 4 Urmați instrucțiunile de pe ecran pentru a selecta și configura reteaua wireless.
	- În cazul în care conectarea eşuează, selectați [Reîncercare] și apoi apăsați OK .
- 5 Selectați [Finalizare] și apoi apăsați OK pentru a ieşi.
	- Pentru a vizualiza setările de retea. selectați [Configurare] > [Rețea] > [Vizualizaţi setările wireless] .

#### <span id="page-16-0"></span>Personalizarea numelui de retea

Denumiţi-vă sistemul home theater pentru a-l identifica cu usurintă în reteaua de domiciliu.

- 
- 1 Apăsați <del>1</del> (Acasă).<br>2 Selectați [Configurare] și apoi apăsați OK.<br>3 Selectați [Retea] > [Denumiti-vă .
- Selectati [Retea] > [Denumiti-vă produsul:] .
- 4 Apăsați Butoane alfanumerice pentru a introduce numele.
- 5 Selectați [Finalizat] și apoi apăsati OK pentru a ieşi.

## <span id="page-17-0"></span>4 Utilizaţi sistemul home theater

Această secțiune vă ajută să utilizați sistemul home theater pentru a reda suport media de pe o gamă largă de surse.

#### Înainte de a începe

- Efectuaţi conexiunile necesare descrise în ghidul de initiere rapidă și în manualul de utilizare.
- Realizaţi prima configurare. Prima configurare apare atunci când porniţi sistemul Home Theater pentru prima dată sau dacă nu finalizaţi configurarea.
- Comutati televizorul la sursa corectă pentru sistemul dvs. home theater (de exemplu, HDMI, INTRARE AV).

## <span id="page-17-3"></span>Accesarea meniului acasă

Meniul acasă asigură acces uşor la dispozitivele conectate, la configurare şi la alte caracteristici utile ale sistemului home theater.

- 1 Apăsați <del>n</del> (Acasă). » Meniul acasă va fi afişat.
- 2 Apăsați Butoane pentru navigare și OK pentru a selecta următoarele:
	- [redare Disc]: Porniţi redarea discului.
	- [parcurgere USB]: Accesaţi browserul de continut pentru USB.
	- [Muzică iPod]: Accesaţi browserul de continut pentru iPod sau iPhone.
	- [Smart TV]: Această caracteristică nu este disponibilă pe această versiune.
	- **[parcurgere PC]**: Accesati browserul de continut al calculatorului.
	- **[HDMI 1]:** Selectati dispozitivul digital conectat la HDMI IN 1 de pe sistemul dvs. home theater.
- **[HDMI 2]**: Selectati dispozitivul digital conectat la HDMI IN 2 de pe sistemul dvs. home theater.
- **[Configurare]**: Accesati meniurile pentru a modifica setările video, audio şi alte setări.
- $3$  Apăsați  $\bigtriangleup$  (Acasă) pentru a ieși.

## <span id="page-17-2"></span>Discuri

Sistemul dvs. home theater poate reda DVD-uri, VCD-uri, CD-uri şi discuri Blu-ray. Poate reda de asemenea discuri pe care le-aţi înregistrat acasă, precum discuri CD-R cu fotografii, clipuri video şi muzică.

- 1 Introduceti un disc în sistemul home theater.
- $2$  Dacă discul nu se redă automat, apăsați DISC sau selectați [redare Disc] din meniul acasă.
- 3 Utilizați telecomanda pentru a controla [redarea](#page-17-1) (consultati 'Butoane de redare' la pagina [16\)](#page-17-1).
	- Este normal să auziţi puţin zgomot atunci când redati un disc Blu-ray. Acest lucru nu înseamnă că sistemul dvs. home theater este defect.

#### <span id="page-17-1"></span>Butoane de redare

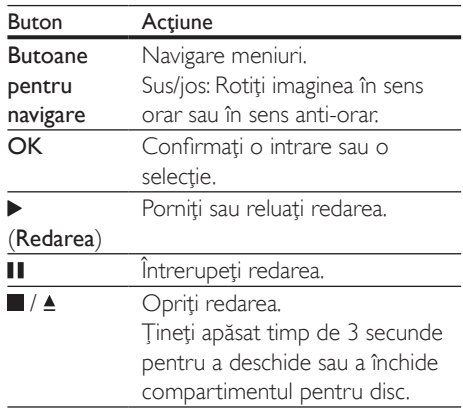

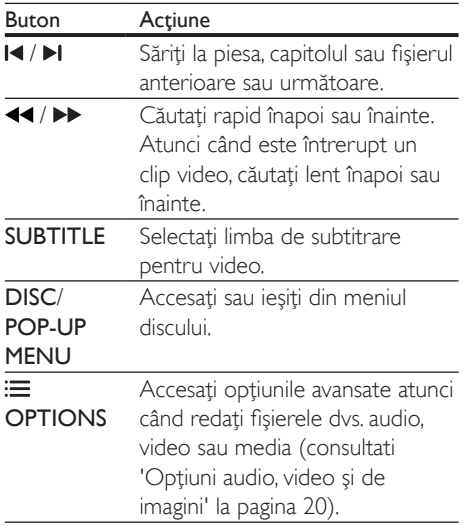

#### <span id="page-18-2"></span>Sincronizarea imaginii şi sunetului

Dacă semnalele audio şi video nu sunt sincronizate, întârziaţi semnalul audio pentru a corespunde semnalului video.

- 1 Apăsați <del>II</del>I.<br>2 Selectati A
- 2 Selectați AUD SYNC și apoi apăsați OK.<br>3 Apăsați Butoane pontru pavisare (sus)
- Apăsați Butoane pentru navigare (sus/ jos) pentru a sincroniza semnalul audio cu semnalul video.
- 4 Apăsați OK pentru a confirma.

#### <span id="page-18-1"></span>Redarea discurilor Blu-ray 3D

Sistemul dvs. home theater poate reda filme 3D Blu-ray. Citiţi avertismentul privind modul în care vizionarea 3D poate afecta sănătatea înainte de a reda un disc 3D.

#### De ce aveti nevoie?

- Un televizor 3D
- O pereche de ochelari 3D care sunt compatibili cu televizorul dvs. 3D
- Un film 3D Blu-ray
- Un cablu HDMI de mare viteză
- $1$  Utilizând cablul HDMI de mare viteză conectati sistemul home theater la un televizor compatibil 3D.
- 2 Asigurati-vă că este activată setarea video 3D. Apăsați <del>∩</del> (Acasă), selectați [Configurare] > [Video] > [Vizionare clip video 3D] > [Automată].
	- Pentru a reda discuri 3D în modul 2D, selectati **[Oprit]**.
- 3 Redați un disc Blu-ray 3D și puneți-vă ochelarii 3D.
	- În timpul căutării video şi în anumite moduri de redare, semnalul video este afişat în 2D. Afişarea video revine la 3D atunci când reluați redarea.

#### Notă

• Pentru a evita pâlpâirea, modificaţi luminozitatea afişajului.

#### <span id="page-18-0"></span>Bonus View pe Blu-ray

Pe discurile Blu-ray care acceptă Bonus View, bucurati-vă de continut suplimentar precum comentarii într-o fereastră de mici dimensiuni de pe ecran. Bonus View este cunoscut şi ca picture-in-picture.

- **1** Activati Bonus View în meniul discului Blu-ray.
- 2 În timp ce redați filmul, apăsați OPTIONS. → Meniul optiuni va fi afisat.
- $3$  Selectați [Selecție PIP] > [PIP].
	- În functie de semnalul video, este afisat meniul PIP [1] sau [2].
	- Pentru a dezactiva Bonus View, selectați [Oprit].
- 4 Selectați [A doua limbă audio] sau [A 2-a lb. subtitrare].
- $5$  Selectati limba și apoi apăsați OK.

#### <span id="page-19-1"></span><span id="page-19-0"></span>BD-Live pe Blu-ray

Cu discurile Blu-ray cu continut BD-Live, accesaţi caracteristici suplimentare, precum discutii pe Internet cu regizorul, cele mai recente reclame la filme, jocuri, fundale şi tonuri de apel.

Serviciile și continutul BD-Live variază de la disc la disc.

#### De ce aveți nevoie?

- disc Blu-ray cu continut BD-Live
- un dispozitiv de stocare USB, cu cel putin 1 GB de memorie
- 1 Conectati sistemul home theater la o retea [de domiciliu cu acces la Internet](#page-15-1) (consultati 'Conectarea şi configurarea unei reţele la domiciliu' la pagina [14\)](#page-15-1).
- 2 Conectați un dispozitiv de stocare USB la conectorul USB  $\leftarrow$  (USB) aflat în partea din fată a sistemului dvs. home theater pentru descărcarea BD-Live.
- $3$  Apăsați $\bigstar$  (Acasă) și selectați [Configurare] > [Advansat] > [Securitate BD-Live] > [Oprit].
	- Pentru a dezactiva BD-Live, selectati [Pornit].
- $4$  Selectati pictograma BD-Live din meniul discului și apoi apăsați OK.
	- » BD-Live începe să se încarce. Timpul de încărcare depinde de disc şi de conexiunea la Internet.
- $5$  Apăsați Butoane pentru navigare pentru a naviga BD-Live şi apoi apăsaţi OK pentru a selecta o opţiune.

#### Notă

• Pentru a goli memoria de pe dispozitivul de stocare, apăsați **f** (Acasă), selectați [Configurare] > [Advansat] > [Golire memorie].

## <span id="page-19-2"></span>Redati sunetul prin Bluetooth

Prin Bluetooth, conectati sistemul home theater cu dispozitivul dvs. Bluetooth (de exemplu un iPad, iPhone, iPod touch, telefon Android sau laptop) și apoi puteți asculta fișiere audio stocate pe dispozitiv prin boxele sistemului dvs. home theater.

#### De ce aveti nevoie?

- Un dispozitiv Bluetooth care acceptă profilul Bluetooth A2DP şi cu versiune Bluetooth  $2.1 + FDR$
- Raza operatională dintre sistemul home theater şi un dispozitiv Bluetooth este de aproximativ 10 metri (30 ft.).
- 1 Apăsați în mod repetat pe SOURCE pentru a selecta modul Bluetooth.
	- » BT se afişează pe panoul de afişare.
- $2$  Pe dispozitivul Bluetooth, porniti Bluetooth, căutați și selectați numele sistemului dvs. home theater pentru a începe conexiunea (consultaţi manualul de utilizare al dispozitivului Bluetooth pentru modul de activare Bluetooth).
	- Când vi se solicită o parolă, introduceți "0000".
- 3 Asteptati până când BT\_READY se afişează pe panoul de afişare.
	- » Atunci când conexiunea Bluetooth se realizează cu succes, pe panoul de afișare se afișează BT\_READY.
	- » În cazul în care conectarea eşuează, BT este afişat în continuare pe panoul de afişare.
- $4$  Selectati și redați fișiere audio sau muzică pe dispozitivul dvs. Bluetooth.
	- În timpul redării, dacă se primește un apel, redarea muzicii este întreruptă.
	- Dacă transmiterea muzicii este întreruptă, aşezaţi dispozitivul Bluetooth mai aproape de sistemul home theater.
- <span id="page-20-0"></span> $5$  Pentru a iesi din Bluetooth, selectati altă sursă.
	- Atunci când comutați înapoi la modul Bluetooth, conexiunea Bluetooth rămâne activă.

#### Notă

- Streaming-ul de muzică poate fi întrerupt de obstacolele dintre dispozitiv şi sistemul home theater, cum ar fi peretele, carcasa metalică ce acoperă dispozitivul sau de alte dispozitive din apropiere care funcționează pe aceeași frecvență.
- Dacă doriți să conectați sistemul home theater cu un alt dispozitiv Bluetooth, apăsați și țineți apăsat pe de pe telecomandă (sau  $\blacktriangleright$  II de pe unitatea principală) pentru a dezactiva dispozitivul Bluetooth conectat în prezent.
- Philips nu garantează compatibilitatea 100% cu toate dispozitivele Bluetooth.

### <span id="page-20-2"></span>Fişiere de date

Sistemul dvs. home theater poate reda imagini, fişiere audio şi video conţinute pe un disc sau pe un dispozitiv de stocare USB. [Înainte de a](#page-34-1)  reda un fisier, verificati ca formatul fisierului [să fie acceptat de sistemul dvs. home theater](#page-34-1)  (consultati 'Formate fişiere' la pagina [33](#page-34-1)).

- 1 Redați fișierele de pe un disc sau de pe un dispozitiv de stocare USB.
- 2 Pentru a opri redarea, apăsați $\blacksquare$ 
	- Pentru a relua clipul video de unde l-ati oprit, apăsați > (Redarea).
	- Pentru a reda clipul video de la început, apăsaţi OK.

• Pentru a reda fişiere protejate DivX DRM, conectaţi-vă sistemul home theater la un televizor printr-un cablu HDMI.

#### <span id="page-20-1"></span>Subtitrări

În cazul în care clipul dvs. video are subtitrări în mai multe limbi, selectați o limbă de subtitrare.

#### Notă

- Asiguraţi-vă că fişierul de subtitrare are acelaşi nume cu fişierul video. De exemplu, dacă fişierul video se numește "movie.avi", salvați fișierul de subtitrare ca "movie.srt" sau ca "movie.sub".
- Sistemul home theater acceptă următoarele formate de fişiere: .srt, .sub, .txt, .ssa, .ass, smi şi .sami. Dacă subtitrările nu apar corect, modificați setul de caractere.
- 1 În timp ce redați semnal video, apăsați SUBTITLE pentru a selecta o limbă.
- 2 Pentru fisiere video Div $\times$  sau RMVB/RM, dacă subtitrările nu apar corect, continuați cu următorii paşi pentru a modifica setul de caractere.
- 3 Apăsați OPTIONS.

→ Meniul optiuni va fi afisat.

4 Selectați [Set de caractere] și apoi selectați un set de caractere care acceptă subtitrarea.

#### **Europa, India, LATAM şi Rusia**

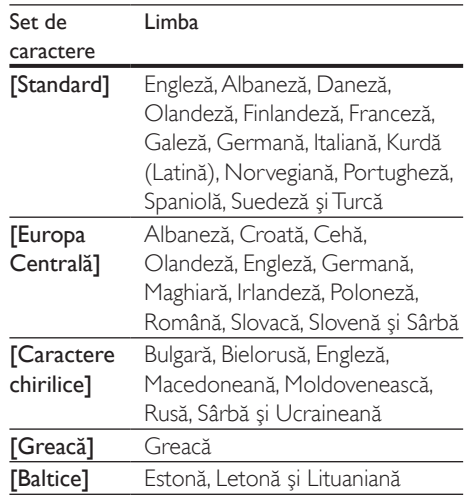

Notă

### <span id="page-21-2"></span><span id="page-21-0"></span>Cod VOD pentru DivX

Înainte să achiziţionaţi clipuri video DivX şi să le redaţi pe sistemul dvs. home theater, înregistraţi sistemul home theater pe www.divx.com utilizând codul VOD DivX.

- 1 Apăsați <del>n</del> (Acasă).<br>2 Selectati [Configur
- 2 Selectați [Configurare] și apoi apăsați OK.<br>3 Selectați [Advansat] > [Cod DivX®VOD]
- Selectati [Advansat] > [Cod DivX® VOD].
	- » Se afişează codul de înregistrare VOD DivX pentru sistemul dvs. home theater.

## <span id="page-21-3"></span>Dispozitive de stocare USB

Savuraţi imagini, fişiere audio şi video stocare pe un dispozitiv de stocare USB, precum un player MP4 sau o cameră digitală.

#### De ce aveti nevoie?

- Un dispozitiv de stocare USB care este formatat pentru sisteme de fişiere FAT sau NTFS şi care este conform cu clasa de stocare în masă.
- [Un fişier media într-unul dintre formatele](#page-34-1)  [de fişier acceptate](#page-34-1) (consultati 'Formate fişiere' la pagina [33](#page-34-1)).

- Dacă utilizaţi un cablu prelungitor USB, un hub USB sau un cititor multiplu USB, este posibil ca dispozitivul de stocare USB să nu fie recunoscut.
- 1 Conectați un dispozitiv de stocare USB la conectorul  $\leftarrow$  (USB) de pe sistemul dvs. home theater.
- Apăsați <del>A</del> (Acasă).
- Selectati *[parcurgere USB]* și apoi apăsați OK.
	- → Este afisat un browser cu continut.
- 4 Selectați un fișier și apoi apăsați OK.

 $5$  Apăsati pe butoanele de redare pentru a [controla redarea](#page-17-1) (consultati 'Butoane de redare' la pagina [16](#page-17-1)).

### <span id="page-21-1"></span>Optiuni audio, video și de imagini

Utilizati caracteristici avansate atunci când redati imagini, fişiere audio şi video de pe un disc sau de pe un dispozitiv de stocare USB.

#### <span id="page-21-4"></span>Optiuni audio

În timp ce redaţi semnal audio, repetaţi o piesă audio, un disc sau un folder.

- Apăsați OPTIONS în mod repetat pentru a comuta între următoarele funcţii:
	- Repetati piesa sau fisierul curente.
	- Repetaţi toate piesele de pe disc sau din folder.
	- Opriti modul repetare.

#### <span id="page-21-5"></span>Optiuni video

În timp ce vizionaţi clipuri video, selectaţi opţiuni precum subtitrări, limbă audio, căutare oră şi setări imagine. În functie de sursa video, unele opţiuni nu sunt disponibile.

- 1 Apăsati OPTIONS.
	- → Va fi afisat meniul de optiuni video.
- 2 Apăsați Butoane pentru navigare și OK pentru a selecta şi a schimba:
	- [Informaţii]:Afişaţi informaţii despre materialul redat.
	- [Limbă audio]: Selectați limba audio pentru video.
	- [Limbă subtitrare]: Selectați limba de subtitrare pentru video.
	- [Comutarea subtitrării]: Modificaţi poziția subtitrării pe ecran.
	- [Set de caractere]: Selectați un set de caractere care acceptă subtitrarea DivX.

Notă

- <span id="page-22-0"></span>**[Căutare oră]**: Săriți la o anumită parte a clipului video introducând timpul unei scene.
- **[A doua limbă audio]**: Selectati a doua limbă audio pentru clipul video Blu-ray.
- [A 2-a lb. subtitrare]: Selectați a doua limbă de subtitrare pentru clipul video Blu-ray.
- **[Titluri]**: Selectați un titlu specific.
- [Capitole]: Selectați un capitol specific.
- [Listă de optiuni]: Selectati un unghi diferit al camerei.
- [Meniuri]: Afişaţi meniul discului.
- **[Selectie PIP]**: Afisati fereastra Picturein-Picture atunci când redați un disc Blu-ray care acceptă Bonus View.
- [Zoom]: Măriți sau micșorați o scenă video sau o imagine. Apăsați **Butoane** pentru navigare (stânga/dreapta) pentru a selecta un factor de zoom.
- [Repetare]: Repetaţi un capitol sau un titlu.
- [Repetare A-B]: Marcaţi două puncte în cadrul unui capitol sau al unei piese pentru a repeta redarea sau opriţi modul repetare.
- [Setări de imagine]: Selectați o setare de culoare predefinită.

#### <span id="page-22-1"></span>Opţiuni de imagine

În timp ce vizionati o imagine, măriti imaginea, rotiti-o, adăugați animație unei prezentări de diapozitive şi modificaţi setările imaginii.

- 1 Apăsați OPTIONS.
	- » Va apărea meniul de opţiuni imagini.
- 2 Apăsați Butoane pentru navigare și OK pentru a selecta şi modifica următoarele setări:
	- **[Informatii]**: Afisati informatii despre imagine.
	- [Rotire +90]: Rotiţi imaginea cu 90 de grade în sens orar.
	- [Rotire -90]: Rotiţi imaginea cu 90 de grade în sens antiorar.
- **[Zoom]**: Măriti sau micsorati o scenă video sau o imagine. Apăsați **Butoane** pentru navigare (stânga/dreapta) pentru a selecta un factor de zoom.
- [Durată per diapozitiv]: Selectati viteza de afişare pentru fiecare imagine dintr-o prezentare de diapozitive.
- [Animatie diapozitive]: Selectati animaţia pentru prezentarea de dispozitive.
- [Setări de imagine]: Selectați o setare de culoare predefinită.
- **[Repetare]**: Repetați un folder selectat.

#### <span id="page-22-2"></span>Diaporamă muzicală

Dacă imaginea şi fişierele audio sunt de pe acelaşi disc sau dispozitiv de stocare USB, puteţi crea o diaporamă muzicală.

- 1 Selectati o piesă audio, apoi apăsați  $OK$ .
- $2$  Apăsați  $\Rightarrow$  BACK și mergeți la folderul cu imagini.
- 3 Selectati o imagine și apoi apăsați $\blacktriangleright$ (Redarea)pentru a începe prezentarea.
- $4$  Apăsați pentru a opri prezentarea de diapozitive.
- $5$  Apăsați din nou pentru a opri muzica.

#### Notă

• [Asiguraţi-vă că formatele audio şi de imagine sunt](#page-34-1)  [acceptate de sistemul dvs. home theater](#page-34-1) (consultati 'Formate fişiere' la pagina [33](#page-34-1)).

## Radio

Ascultati radio FM pe sistemul dvs. home theater şi stocaţi până la 40 de posturi de radio.

Notă

- AM şi radio digital nu sunt acceptate.
- Dacă nu se detectează niciun semnal stereo, vi se solicită să instalați posturile radio din nou.
- <span id="page-23-0"></span>1 Conectati antena FM la FM ANTENNA de pe sistemul dvs. home theater.
	- Pentru recepție optimă, amplasați antena la distantă de televizor sau de alte surse de radiatii.
- 2 Apăsati RADIO de pe telecomandă pentru a comuta la sursa radio.
	- » Dacă aţi instalat deja posturile de radio, va fi redat ultimul canal pe care l-ati ascultat.
	- → Dacă nu ati instalat niciun post de radio, mesajul AUTO INSTALL...PRESS PLAY apare pe panoul de afișaj. Apăsați (Redarea) pentru a instala posturi de radio.
- 3 Utilizați telecomanda pentru a asculta posturi de radio sau a le schimba.

#### Butoane de redare

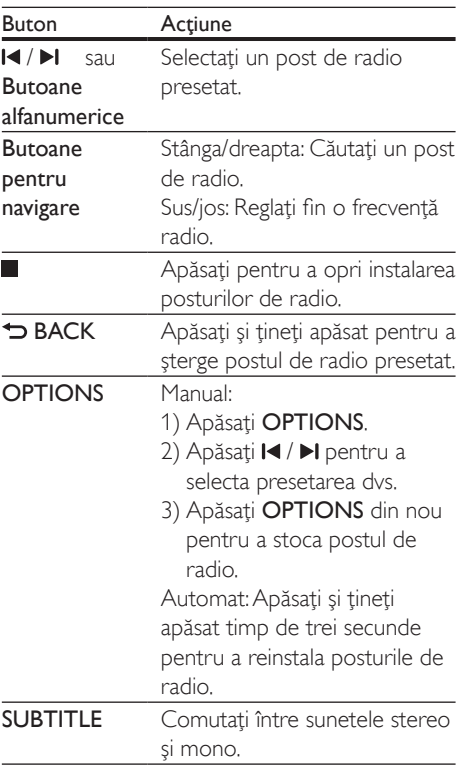

#### <span id="page-23-1"></span>Grilă de reglare

În unele ţări, puteţi comuta grila de reglare FM între 50 kHz şi 100 kHz.

- 1 Apăsati RADIO de pe telecomandă pentru a comuta la sursa radio.
- $\frac{2}{3}$  Apăsați $\blacksquare$ .
- Apăsați și mențineți apăsat ▶ (Redarea) pentru a comuta între 50 kHz sau 100 kHz.

## player MP3

Conectaţi un player MP3 pentru a reda fişiere audio.

#### De ce aveti nevoie?

- Un player MP3.
- Un cablu audio stereo de 3.5 mm.
- 1 Utilizând cablul audio stereo de 3,5 mm, conectati playerul MP3 la conectorul AUDIO-IN de pe sistemul dvs. home theater.
	- Dacă utilizați un cablu audio stereo de 6,5 mm, conectaţi playerul MP3 la sistemul dvs. home theater utilizând o mufă convertor de 3,5 mm - 6,5 mm.
- 2 Apăsați SOURCE în mod repetat până când AUDIO-IN apare pe panoul de afişaj.
- 3 Apăsați butoanele de pe playerul MP3 pentru a selecta şi a reda fişiere audio.

## <span id="page-23-2"></span>iPod sau iPhone

Prin sistemul home theater, puteti reda fisiere audio de pe iPod sau iPhone.

1 Cu un cablu USB pentru iPod/iPhone, conectati iPod-ul sau iPhone-ul dvs. la conectorul iPod/iPhone (USB) aflat pe panoul lateral al sistemului dvs. home theater.

- <span id="page-24-0"></span>2 Apăsați iPod/iPhone de pe telecomanda sistemului home theater.
	- Încărcati iPod-ul/iPhone-ul în timp ce sistemul home theater este în modul iPod/iPhone.
- 3 Parcurgeti ecranul iPod-ului sau iPhone-ului pentru a selecta muzica.
- $4$  Redati muzica de pe iPod sau iPhone.
	- » Se aude muzică de pe sistemul home theater.
	- Notă
	- Conectorul USB din partea posterioară a sistemul home theater este de 500 mA şi nu este destinat dispozitivelor Apple.
	- Un dispozitiv cu mai mult de 500 mA nu poate fi încărcat prin conectorul USB din partea posterioară a sistemul home theater.

## Controlare smartphone

Utilizaţi-vă dispozitivul mobil ca iPhone (iOS 3.1.3 şi superior), telefon Android (2.1 şi superior), iPad sau tabletă pentru a:

- Controla sistemul home theater
- Parcurge un disc de date sau un dispozitiv de stocare USB
- Transmite şi partaja conţinut de la dispozitivele din reteaua dvs. de la domiciliu

#### Înainte de a începe

- Conectati-vă sistemul home theater, dispozitivul mobil şi alte dispozitive compatibile DLNA la aceeaşi reţea de domiciliu.
	- Pentru o mai bună calitate video, utilizati o conexiune prin cablu ori de câte ori este posibil.
- Personalizati numele retelei pentru [sistemul dvs. home theater](#page-16-0) (consultati 'Personalizarea numelui de retea' la pagina [15\)](#page-16-0).
- Descărcați aplicația MyRemote Philips pe dispozitivul dvs. mobil.
- Pentru iPhone sau iPad, căutați aplicația în App Store (App Store).
- Pentru telefoanele sau tabletele bazate pe Android, căutați aplicații în Market (Market).

#### Controla sistemul home theater

- 1 Pe dispozitivul mobil, accesați aplicația MyRemote.
- 2 Selectati sistemul home theater (după numele său de retea) din ecranul acasă.
	- » Se afişează o bară de navigare în partea inferioară a ecranului.
	- Dacă nu este găsit sistemul dvs. home theater, verificati conexiunea la retea sau atingeti fila Devices de pe dispozitivul dvs. mobil pentru a căuta din nou.
- 3 Selectați una dintre următoarele file pentru a accesa mai multe optiuni.
	- Pentru a reveni la ecranul anterior, apăsati butonul înapoi.

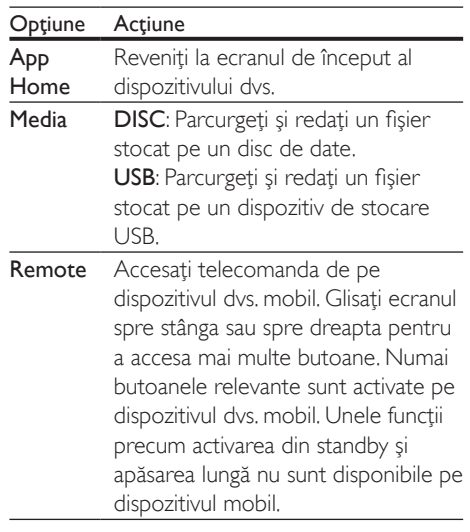

4 Urmați instrucțiunile de pe ecran pentru a selecta o opţiune sau a finaliza configurarea.

#### <span id="page-25-0"></span>Transmiteţi conţinut multimedia (SimplyShare)

Philips SimplyShare vă permite să utilizați smartphone-ul pentru a transmite continut multimedia (precum imagini, fişiere audio şi video) şi a-l reda prin sistemul home theater sau prin orice dispozitiv compatibil DLNA în aceeaşi reţea de domiciliu.

#### Înainte de a începe

- Pe dispozitivul dvs. mobil, instalați o aplicație media server compatibilă DLNA, precum Twonky Media Server.
- Activati partajarea media a fisierelor. Pentru detalii, verificati manualul de utilizare al software-ului pentru serverul media.
- 1 Lansați aplicația media server pe dispozitivul mobil. Pentru telefonul iPhone sau Android, accesati aplicatia MyRemote.
- 2 Din meniul dispozitivului dvs. mobile, selectați SimplyShare.
	- $\rightarrow$  Sistemul home theater si alter dispozitive din reţeaua de domiciliu sunt automat detectate şi afişate pe ecran.
- $3$  Selectati un dispozitiv în retea.
	- » Se afişează folderele de pe dispozitivul selectat. Este posibil ca numele folderelor să varieze în funcție de serverul media.
	- Dacă nu puteți vedea folderele. asiguraţi-vă că activaţi partajarea media pe dispozitivul selectat, astfel încât continutul să fie disponibil pentru partajare.
- 4 Selectați un fișier media pentru redare.<br>5 Din meniul dispozitivului mobil selectat
	- Din meniul dispozitivului mobil, selectati sistemul home theater pentru a transmite fişierul media pe acesta.
		- Este posibil ca unele fişiere media să nu se afişeze sau să nu se redea din cauza problemelor de compatibilitate. Pentru sistemul dvs. home theater, verificati formatele de fişiere acceptate.

 $6$  Utilizati-vă dispozitivul mobil pentru a controla redarea.

## <span id="page-25-1"></span>Navigarea pe PC prin DLNA

Accesaţi şi redaţi imagini, fişiere audio şi video de pe un calculator sau un server media din reteaua de domiciliu prin dispozitivul dvs. home theater.

#### Înainte de a începe

- Instalati o aplicatie pentru serverul media compatibil DLNA pe dispozitivul dvs. Asiguraţi-vă că descărcaţi o aplicaţie care functionează cel mai bine pentru dvs. De exemplu,
	- Windows Media Player 11 sau superior pentru PC
	- Twonky Media Server pentru Mac sau PC
- Activati partajarea media a fisierelor. Pentru utilizare uşoară, am inclus paşii pentru următoarele aplicaţii:
	- [Windows Media Player 11](#page-26-0) (consultati 'În Microsoft Windows Media Player 11' la pagina [25](#page-26-0))
	- [Windows Media Player 12](#page-26-1) (consultati 'Microsoft Windows Media Player 12' la pagina [25\)](#page-26-1)
	- [Twonky Media pentru Mac](#page-27-1) (consultati 'Macintosh OS X Twonky Media (v4.4.2)' la pagina [26\)](#page-27-1)

Notă

• Pentru asistență suplimentară pentru aceste aplicații sau alte servere media, consultati manualul de utilizare al software-ului serverului media.

#### Configurarea software-ului pentru serverul media

Pentru a activa partajarea media, configurati software-ul serverului media.

#### Înainte de a începe

- Conectati sistemul home theater la o retea de domiciliu. Pentru o mai bună calitate video, utilizati o conexiune prin cablu ori de câte ori este posibil.
- Conectaţi-vă calculatorul şi alte dispozitive compatibile DLNA la aceeasi retea de domiciliu.
- Asiguraţi-vă că firewall-ul PC-ului dvs. vă permite să rulaţi programe Media Player (sau lista de exceptii a firewall-ului are inclus software-ul pentru serverul media).
- Porniti calculatorul și routerul.

#### <span id="page-26-0"></span>**În Microsoft Windows Media Player 11**

- 1 Porniti Windows Media Player de pe calculatorul dvs.
- 2 Faceti clic pe fila Library (Bibliotecă) și apoi selectaţi Media Sharing (Partajare media).
- 3 Prima dată când selectati Media Sharing (Partajare media) pe PC-ul dvs.,apare un ecran pop-up. Bifaţi caseta Share my media (Partajare mediile mele) şi faceţi clic pe OK.
	- » Se afişează ecranul Media Sharing (Partajare media).
- 4 În ecranul Media Sharing (Partajare media), asigurati-vă că vedeți un dispozitiv marcat Unknown Device (Dispozitiv necunoscut).
	- → Dacă nu vedeți un dispozitiv necunoscut după aproximativ un minut, verificați ca firewall-ul PC-ului să nu blocheze conexiunea.
- $5$  Selectati dispozitivul necunoscut și faceti clic pe Allow (Permite).
	- » Lângă dispozitiv apare o bifă verde.
- **6** În mod prestabilit, Windows Media Player partajează din aceste foldere: My Music (Muzica mea), My Pictures (Imaginile mele) şi My Videos (Clipurile mele). Dacă fişierele dvs. sunt în alte foldere, selectaţi Library (Bibliotecă) > Add to Library (Adăugare la bibliotecă).
- » Se afişează ecranul Add to Library (Adăugare la bibliotecă).
- Dacă este necesar, selectați Advanced options (Optiuni avansate) pentru a afişa o listă a folderelor monitorizate.
- 7 Selectati My folders and those of others I can access (Folderele mele şi ale celorlalţi pe care le pot accesa) și apoi faceți clic pe Add (Adăugare).
- 8 Urmați instrucțiunile de pe ecran pentru a adăuga celelalte foldere care contin fişierele dvs. media.

#### <span id="page-26-1"></span>**Microsoft Windows Media Player 12**

- 1 Porniți Windows Media Player de pe calculatorul dvs.
- 2 În Windows Media Player, faceți clic pe fila Stream (Transfer), și apoi selectați Turn on media streaming (Pornire transfer media).
	- » Se afişează ecranul Media streaming options (Optiuni de transfer media).
- **3** Faceti clic pe Turn on media streaming (Pornire transfer media).
	- → Reveniti la ecranul Windows Media Player.
- 4 Faceti clic pe fila Stream (Transfer) și selectati More streaming options (Mai multe optiuni de transfer).
	- » Se afişează ecranul Media streaming options (Opţiuni de transfer media).
- $5$  Asigurati-vă că vedeți un program media în ecranul Local network (Retea locală).
	- » Dacă nu vedeţi un program media, verificati ca firewall-ul PC-ului să nu blocheze conexiunea.
- 6 Selectați programul media și faceți clic pe Allowed (Permis).
	- » Apare o săgeată verde lângă programul media.
- **7** În mod prestabilit, Windows Media Player partajează din aceste foldere: My Music (Muzica mea), My Pictures (Imaginile mele) şi My Videos (Clipurile mele). Dacă fişierele dvs. sunt în alte foldere, faceţi clic

<span id="page-27-0"></span>pe fila Organize (Organizare) și selectați Manage libraries (Administrare biblioteci) > Music (Muzică).

- » Se afişează ecranul Music Library Locations (Locații colecții de muzică).
- 8 Urmați instrucțiunile de pe ecran pentru a adăuga celelalte foldere care conţin fişierele dvs. media.

#### <span id="page-27-1"></span>**Macintosh OS X Twonky Media (v4.4.2)**

- 1 Vizitati www.twonkymedia.com pentru a achizitiona software-ul sau a descărca o versiune de încercare gratuită de 30 de zile pentru Macintosh.
- Porniți Twonky Media pe Macintosh.
- În ecranul Twonky Media Server, selectați Basic Setup (Setare de bază) şi First Steps (Primii paşi).
	- » Se afişează ecranul First steps (Primii paşi).
- 4 Introduceti un nume pentru serverul dvs. media şi apoi faceţi clic pe Save changes (Salvare modificări).
- $5$  Înapoi în ecranul Twonky Media, selectati Basic Setup (Setare de bază) şi Sharing (Partajare).
	- » Se afişează ecranul Sharing (Partajare).
- 6 Navigati și selectati folderele de partajat şi apoi selectaţi Save Changes (Salvare modificări).
	- » Macintosh-ul dvs. rescanează folderele automat astfel încât să fie pregătite pentru partajare.

#### <span id="page-27-2"></span>Redarea fişierelor de pe PC

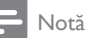

- Înainte de a reda continut multimedia de pe calculator. asiguraţi-vă că sistemul home theater este conectat la reteaua la domiciliu, iar software-ul pentru server-ul media este configurat corespunzător.
- Apăsați <del>A</del> (Acasă).
- 2 Selectati **[parcurgere PC]** și apoi apăsați OK.
	- $\rightarrow$  Este afisat un browser cu continut.
- 3 Selectați un dispozitiv în rețea.
	- » Se afişează folderele de pe dispozitivul selectat. Este posibil ca numele folderelor să varieze în functie de serverul media.
	- Dacă nu puteți vedea folderele, asiguraţi-vă că aţi activat partajarea media pe dispozitivul selectat, astfel încât continutul să fie disponibil pentru partajare.

#### $4$  Selectati un fisier și apoi apăsati OK.

- Este posibil ca unele fişiere media să nu fie redate din cauza problemelor de compatibilitate. Verificati formatele de fişiere acceptate de sistemul dvs. home theater.
- 5 Apăsați pe butoanele de redare pentru a [controla redarea](#page-17-1) (consultati 'Butoane de redare' la pagina [16](#page-17-1)).

## <span id="page-27-3"></span>Alegeţi sunetul

Această sectiune vă ajută să alegeți sunetul ideal pentru semnalul video sau pentru muzică.

- $\frac{1}{2}$  Apăsați <del>II</del>I.
- Apăsați Butoane pentru navigare (stânga/ dreapta) pentru a accesa opţiunile de sunet pe afişaj.

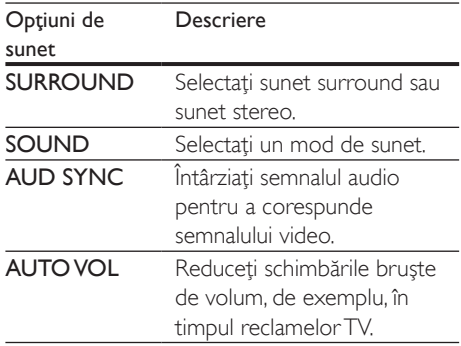

- 3 Selectați o opțiune, apoi apăsați OK.<br>4 Apăsați RACK pentru a jesi
- Apăsați **BACK** pentru a ieși.
	- Dacă nu apăsați un buton în mai putin de un minut, meniul se închide automat.

#### <span id="page-28-1"></span>Mod sunet surround

Experimentati o experientă audio coplesitoare cu modurile sunet surround.

- 1 Apăsați **III.**<br>2 Selectati SI
- 2 Selectați SURROUND și apoi apăsați OK.<br>3 Anăsați Butoane pentru navigare (sus/ios)
- Apăsați Butoane pentru navigare (sus/jos) pentru a selecta o setare de pe afişajul dvs.:
	- AUTO: Sunet surround pe baza transmisiei audio.
	- MULTI-CH: 5.1 canale traditionale pentru o experientă cinematografică mai relaxantă.
	- **5CH STER:** Stereo pe 5 canale pentru o sursă stereo (de ex. CDDA).
	- STEREO: Sunet stereo pe 2 canale. Ideal pentru ascultat muzică.
- Apăsați OK pentru a confirma.

#### <span id="page-28-0"></span>Mod de sunet

Selectati modurile sunet predefinite pentru a corespunde semnalului video sau muzicii.

- 1 Asigurati-vă că postprocesarea audio [este activată la boxe](#page-31-1) (consultati 'Setările boxelor' la pagina [30](#page-31-1)).
- **2** Apăsați **III.**<br>**3** Selectati St
- Selectati SOUND și apoi apăsați OK.
- Apăsați Butoane pentru navigare (sus/jos) pentru a selecta o setare de pe afişajul:
	- AUTO: Selectati automat o setare de sunet pe baza transmisiei audio.
	- **BALANCED:** Experimentati sunetul original al filmelor şi muzicii dvs., fără efecte de sunet adăugate.
	- POWERFUL: Bucurati-vă de sunete uimitoare de tip arcade, ideale pentru filme pline de acțiune și pentru petreceri zgomotoase.
- **BRIGHT:** Însufletiti filmele și muzica neinteresante cu efecte de sunet adăugate.
- CLEAR: Auziţi fiecare detaliu din muzică şi voci clare în filme.
- WARM: Experimentaţi confortabil cuvintele vorbite şi vocile din muzică.
- PERSONAL: Personalizati sunetul pe baza preferinţelor dvs.
- 5 Apăsați OK pentru a confirma.

#### **Egalizator**

Modificați setările pentru frecvența înaltă (sunete înalte), frecventa medie (sunete medii) şi frecvenţa joasă (bas) ale sistemului home theater.

- 1 Apăsați **III.**<br>2 Selectati S
- Selectati **SOUND > PERSONAL**, și apoi apăsați Butoane pentru navigare (dreapta).
- $3$  Apăsați Butoane pentru navigare (sus/jos) pentru a modifica basul, frecventa medie sau înaltă.
- 4 Apăsați OK pentru a confirma.

#### <span id="page-28-2"></span>Volum automat

Porniti volumul automat pentru a reduce schimbările bruşte de volum, de exemplu, în timpul reclamelor TV.

- 1 Apăsați **III.**<br>2 Selectati A
- 2 Selectați AUTO VOL și apoi apăsați OK.<br>3 Apăsați Butoane pentru navigare (susfiol
- Apăsați **Butoane pentru navigare** (sus/jos) pentru a selecta ON sau OFF.
- 4 Apăsați OK pentru a confirma.

## <span id="page-29-3"></span><span id="page-29-0"></span>5 Schimbarea setărilor

Setările sistemului home theater sunt deja configurate pentru performantă optimă. Cu exceptia cazului în care aveti un motiv pentru modificarea unei setări, vă recomandăm să menţineţi setarea implicită.

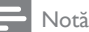

- 
- Nu puteţi modifica o setare care este colorată în gri.
- Pentru a reveni la meniul anterior, apăsați **D BACK**. Pentru a ieși din meniu, apăsați **î** (Acasă).

## <span id="page-29-2"></span>Setările limbii

- 1 Apăsați <del>a</del> (Acasă).<br>2 Selectați **[Configur**
- 2 Selectați **[Configurare]** și apoi apăsați OK.<br>3 Selectati **IPreferintă1** și apoi apăsati OK.
- Selectați [Preferință] și apoi apăsați OK.
- Apăsați Butoane pentru navigare și OK pentru a selecta şi a schimba:
	- [Limbă meniu]: Selectaţi o limbă de afişare pentru meniu.
	- **[Audio]**: Selectati o limbă audio pentru discuri.
	- [Subtitrare]: Selectaţi o limbă de subtitrare pentru discuri.
	- [Meniu disc]: Selectaţi o limbă de meniu pentru discuri.

- Dacă limba dvs. preferată pentru disc nu este disponibilă, selectați [Altele] din listă și introduceți codul [de limbă din 4 cifre aflat la sfârşitul acestui manual de](#page-43-1)  [utilizare](#page-43-1) (consultati 'Cod limbă' la pagina [42\)](#page-43-1).
- Dacă selectaţi o limbă care nu este disponibilă pe un disc, sistemul home theater utilizează limba implicită a discului.

## <span id="page-29-1"></span>Setări de imagine şi video

- 1 Apăsați <del>n</del> (Acasă).<br>2 Selectati [Configur
- 2 Selectați [Configurare] și apoi apăsați OK.<br>3 Selectati IVideol și apoi apăsati OK.
- 3 Selectați [Video] și apoi apăsați OK.<br>4 Depăsați Butoane pentru pavisare și l
	- Apăsați Butoane pentru navigare și OK pentru a selecta şi a schimba:
		- **[Tv type]:** În cazul în care clipul video nu se afisează corect, selectați un tip TV (sistem de culori).
		- [Afişaj TV]: Selectaţi un format de imagine pentru a se încadra pe ecranul televizorului.
		- [Video HDMI]: Selectaţi rezoluţia semnalului video care este redat pe sistemul dvs. home theater **HDMI** OUT (ARC). Pentru a vă bucura de rezolutia selectată, asigurați-vă că televizorul acceptă rezoluția selectată.
		- [Deep Color HDMI]: Recreaţi lumea naturală pe ecranul televizorului dvs. prin afişarea unor imagini vii care utilizează miliarde de culori. Sistemul dvs. home theater trebuie conectat la un televizor compatibil Deep Color printr-un cablu HDMI.
		- **[Setări de imagine]**: Selectati setările de culoare predefinite pentru afişarea video.
		- [Vizionare clip video 3D]: Setaţi semnalul video HDMI pentru a accepta semnal video 3D sau 2D.

#### Notă

• Dacă schimbaţi o setare, asiguraţi-vă că televizorul acceptă noua setare.

Notă

## <span id="page-30-1"></span><span id="page-30-0"></span>Setări audio

- 1 Apăsați <del>a</del> (Acasă).<br>2 Selectati **[Configur**
- 2 Selectați [Configurare] și apoi apăsați OK.<br>3 Selectați [Audio] și apoi apăsați OK.
- Selectați [Audio] și apoi apăsați OK.
- Apăsați Butoane pentru navigare și OK pentru a selecta şi a schimba:
	- [Mod de noapte]: Pentru ascultare silentioasă, scădeți volumul sunetelor ridicate de pe sistemul dvs. home theater. Modul Noapte este disponibil numai la discurile DVD şi Blu-ray cu coloane sonore Dolby Digital, Dolby Digital Plus şi Dolby True HD.
	- **[Audio HDMI]**: Setati iesirea audio HDMI de pe televizor sau dezactivati ieşirea audio HDMI de pe televizor.
	- [Configurare boxe]: Configuraţi boxele pentru cea mai bună experienţă audio surround.
	- **[Setări audio impl.]**: Restaurati setările egalizatorului pentru toate modurile de sunet la valorile implicite.

### <span id="page-30-4"></span>Setări pentru restricţionarea accesului minorilor

- 1 Apăsați <del>n</del> (Acasă).<br>2 Selectați **[Configur**<br>3 Selectați **[Preferint**]
- Selectați **[Configurare]** și apoi apăsați OK.
- Selectați [Preferință] și apoi apăsați OK.
- Apăsați Butoane pentru navigare și OK pentru a selecta şi a schimba:
	- [Schimbare parolă]: Setaţi-vă sau modificați-vă parola pentru restrictionarea accesului minorilor. Dacă nu aveți o parolă sau dacă ați uitat-o, introduceti 0000.
	- [Restrictionare acces minori]: Restrictionati accesul la discurile care sunt înregistrate cu clasificări de audientă. Pentru a reda toate discurile,

indiferent de clasificarea de audientă, selectati 8 sau [Oprit].

## <span id="page-30-2"></span>Setările afişajului

- 1 Apăsați <del>n</del> (Acasă).<br>2 Selectati **[Configur**
- 2 Selectați [Configurare] și apoi apăsați OK.<br>3 Selectați [Preferintă] și apoi apăsați OK.
	- Selectați [Preferință] și apoi apăsați OK.
	- Apăsați Butoane pentru navigare și OK pentru a selecta şi a schimba:
		- [Comutare automată subtitrare]: Activaţi sau dezactivaţi repoziţionarea automată a subtitrărilor pe televizoarele care acceptă această caracteristică.
		- **[Panou de afisare]**: Setati luminozitatea afişajului de pe panoul frontal al sistemului home theater.
		- **IVCD PBCI:** Activati sau dezactivati navigarea prin meniul de continut al discurilor VCD şi SVCD cu caracteristica Control redare.

## <span id="page-30-3"></span>Setări de economie de energie

- 1 Apăsați <del>a</del> (Acasă).<br>2 Selectati [Configuri
- 2 Selectați [Configurare] și apoi apăsați OK.<br>3 Selectați [Preferință] și apoi apăsați OK.
- 3 Selectați [Preferință] și apoi apăsați OK.<br>4 Apăsați Butoane pentru pavigare și OK.
	- Apăsați Butoane pentru navigare și OK pentru a selecta şi a schimba:
		- **[Protector ecran]**: Comutati sistemul home theater la modul protector de ecran după 10 minute de inactivitate.
		- [Standby automat]: Comutati sistemul home theater în standby după 30 de minute de inactivitate. Acest cronometru funcționează numai atunci când redarea unui disc sau a unui dispozitiv USB este întreruptă sau oprită.

<span id="page-31-0"></span>• [Timer mod inactiv]: Setaţi durata cronometrului de oprire astfel încât sistemul home theater să fie comutat în standby după perioada specificată.

## <span id="page-31-1"></span>Setările boxelor

- 1 Apăsați <del>a</del> (Acasă).<br>2 Selectati **[Configur**
- 2 Selectați [Configurare] și apoi apăsați OK.<br>3 Selectati [Advansat] și apoi apăsati OK.
- Selectați [Advansat] și apoi apăsați OK.
- Apăsați Butoane pentru navigare și OK pentru a selecta şi a schimba:
	- [Audio îmbunătăţit]: Selectaţi [Pornit] pentru a activa postprocesarea audio la boxă şi activaţi setările Karaoke (dacă produsul dvs. acceptă Karaoke). Pentru a reda semnalul audio original al discului, selectați [Oprit].
	- Sugestie
- [Activaţi postprocesarea audio înainte de a selecta un](#page-28-0)  [mod de sunet predefinit](#page-28-0) (consultati 'Mod de sunet' la pagina [27\)](#page-28-0).

### <span id="page-31-2"></span>Restaurarea setărilor implicite

- 1 Apăsați <del>a</del> (Acasă).<br>2 Selectati **[Configur**
- 2 Selectați [Configurare] și apoi apăsați OK.<br>3 Selectați [Advansat] > [Restaurarea]
- Selectați [Advansat] > [Restaurarea setărilor implicite], apoi apăsați OK.
- 4 Selectati **[OK]**, apoi apăsati **OK** pentru a confirma.
	- » Sistemul home theater se resetează la setările sale implicite, cu excepția unor setări precum restricționarea accesului minorilor şi codul de înregistrare DivX VOD.

## <span id="page-32-1"></span><span id="page-32-0"></span>6 Actualizarea software-ului

Philips încearcă să-și îmbunătătească continuu produsele. Pentru a obtine cele mai bune caracteristici și cea mai bună asistență, actualizati-vă sistemul home theater cu cel mai recent software.

Comparati versiunea software-ului dvs. curent cu cea mai recentă versiune de pe www.philips. com/support. Dacă versiunea curentă este inferioară celei mai recente versiuni disponibile pe site-ul Web de asistenţă Philips, actualizaţivă sistemul home theater cu cel mai recent software.

#### Precautie

• Nu instalati o versiune de software inferioară celei instalate curent pe produsul dvs. Philips nu este responsabilă pentru problemele generate din cauza versiunii inferioare de software.

## <span id="page-32-2"></span>Verificarea versiunii software

Verificati versiunea software-ului curent instalat pe sistemul dvs. home theater.

- 1 Apăsați <del>a</del> (Acasă).<br>2 Selectati [Configur
- 2 Selectați [Configurare] și apoi apăsați OK.<br>3 Selectați [Advansat] > [Informatii]
- Selectați [Advansat] > [Informații versiune.].
	- → Versiunea aplicatiei software este afişată.

### Actualizarea software prin USB

#### De ce aveti nevoie?

- O unitate flash USB care este formatată FAT sau NTFS, cu cel putin 256 MB de memorie. Nu utilizati o unitate hard disk USB.
- Un calculator cu acces la Internet.
- Un utilitar de arhivare care acceptă formatul de fişier ZIP.

#### Pasul 1: descărcați ultima versiune de software

- 1 Conectati o unitate flash USB la calculatorul dvs.
- 2 În browser-ul Web, mergeți la www.philips. com/support.
- $3$  Pe site-ul Asistentă Philips, găsiti produsul și localizati Software și drivere.
	- » Actualizarea de software este disponibilă ca un fişier zip.
- 4 Salvați fișierul zip în directorul rădăcină al unității dvs. flash USB.
- $5$  Utilizati utilitarul de arhivare pentru a extrage fişierul de actualizare software în directorul rădăcină.
	- » Fişierele sunt extrase în folderul UPG\_ ALL al unitatea dvs. flash USB.
- 6 Deconectati memoria flash USB de la calculator.

#### <span id="page-33-0"></span>Pasul 2: actualizarea software-ului

#### Precautie

- Nu opriţi sistemul home theater şi nu îndepărtaţi unitatea flash USB în timpul actualizării.
- 1 Conectați unitatea flash USB care conține fişierul descărcat la sistemul dvs. home theater.
	- Asiguraţi-vă că este închis compartimentul de disc şi că nu este niciun disc înăuntru.
- 2 Apăsați <del>a</del> (Acasă).<br>3 Selectati [Configur
- Selectati [Configurare] și apoi apăsați OK.
- Selectati [Advansat] > [Actualizare software] > [USB].
- 5 Urmați instrucțiunile de pe ecran pentru a confirma actualizarea.
	- » Finalizarea procesului de actualizare durează aproximativ 5 minute.

### <span id="page-33-1"></span>Actualizarea software-ului prin Internet

- 1 Conectati sistemul home theater la o retea de domiciliu cu acces de mare [viteză la Internet.](#page-15-1) (consultati 'Conectarea şi configurarea unei reţele la domiciliu' la pagina [14\)](#page-15-1)
- Apăsati <del>A</del> (Acasă).
- Selectați [Configurare] și apoi apăsați OK.
- Selectati [Advansat] > [Actualizare software] > [Retea].
	- » Dacă este detectat un suport media de actualizare, vi se solicită să porniți sau să anulați actualizarea.
	- » Descărcarea fişierului de upgrade poate dura mult, în funcție de starea reţelei dvs. de la domiciliu.
- $5$  Urmati instructiunile de pe ecran pentru a confirma actualizarea.
	- » Finalizarea procesului de actualizare durează aproximativ 5 minute.
	- → Atunci când ati terminat, sistemul home theater se opreşte şi reporneşte automat. În caz contrar, deconectați cablul de alimentare timp de câteva secunde și apoi reconectați-l.

## <span id="page-34-5"></span><span id="page-34-0"></span>7 Specificaţiile produsului

#### Notă

• Specificațiile și designul pot fi modificate fără aviz prealabil.

#### <span id="page-34-3"></span>Coduri de regiuni

Plăcuța cu date tehnice de pe spatele sau baza sistemului home theater indică ce regiune este acceptată.

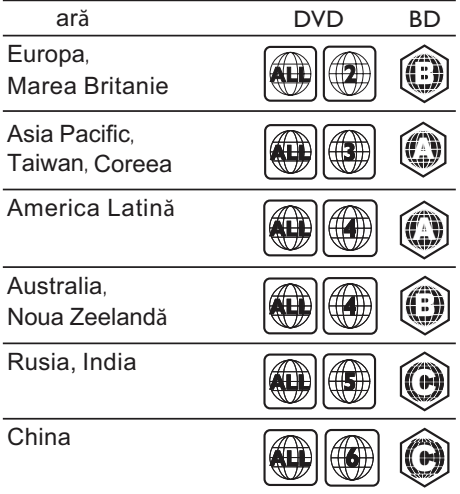

#### <span id="page-34-2"></span>Formate media

• AVCHD, BD, BD-R/ BD-RE, BD-Video, DVD-Video, DVD+R/+RW, DVD-R/-RW, DVD+R/-R DL, CD-R/CD-RW, CD audio, CD/SVCD video, fişiere imagine, fişiere media MP3, media WMA, DivX Plus HD media, dispozitiv de stocare USB

#### <span id="page-34-1"></span>Formate fişiere

- Audio:
	- .aac, .mka, .mp3, .wma, .wav, .mp4, .m4a, .flac, .ogg
	- .ra (Disponibil numai în Asia Pacific şi în China)
- Video:
	- .avi, .divx, .mp4, .m4v, .mkv, .asf, .wmv, .m2ts, .mpg, .mpeg, .flv, .3gp
	- .rmvb, .rm, .rv (Disponibil numai în Asia Pacific şi în China)
- Imagine: .jpg, .jpeg, .jpe, .gif, .png

#### Bluetooth

- Profiluri Bluetooth: A2DP
- Versiune Bluetooth: 2,1 + EDR

#### <span id="page-34-4"></span>Formate audio

Sistemul dvs. home theater acceptă următoarele fişiere audio.

(fişierele .ra sunt acceptate numai în Asia Pacific şi în China)

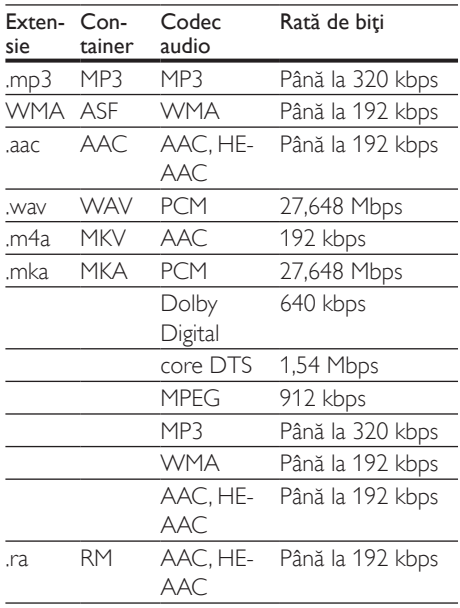

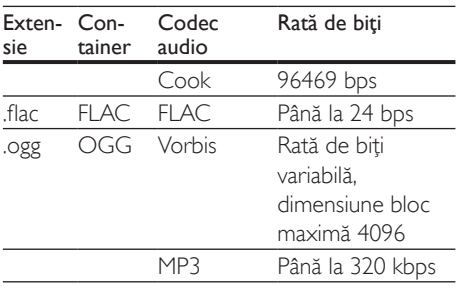

#### Formate video

Dacă aveti un televizor de înaltă definiție, sistemul dvs. vă permite să redaţi fişierele video cu:

- Rezoluţia: 1920 x 1080 de pixeli la
- Rata de cadre:  $6 \sim 30$  de cadre pe secundă.

#### Fişiere .avi din containerul AVI

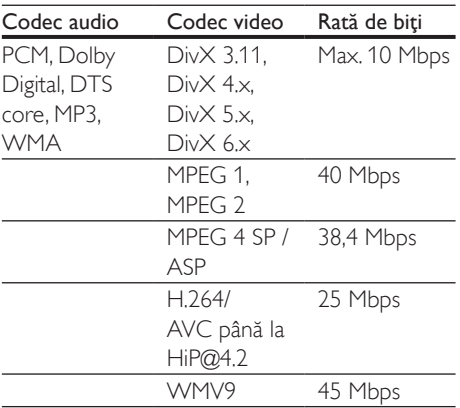

#### Fişiere .divx din containerul AVI

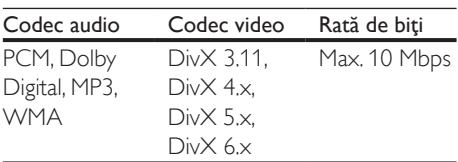

#### Fişiere .mp4 sau .m4v din containerul MP4

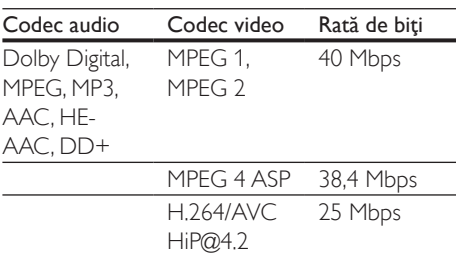

#### Fişiere .mkv din containerul MKV

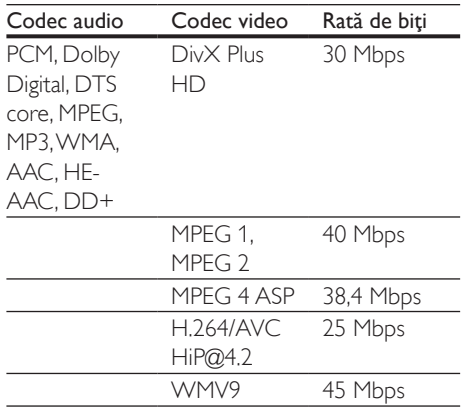

#### Fişiere .m2ts în container MKV

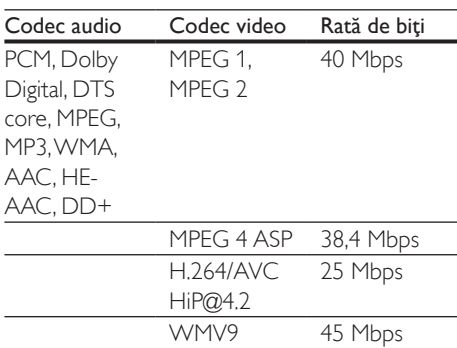

#### Fişiere .asf şi .wmv în containerul ASF

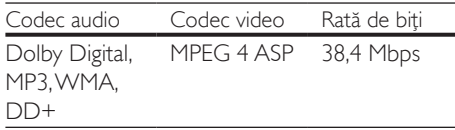

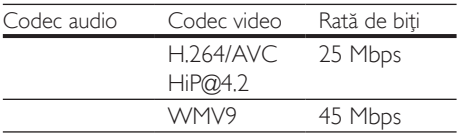

#### Fişiere .mpg şi .mpeg din containerul PS

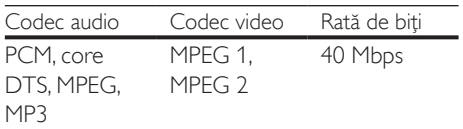

#### Fişiere .flv în container FLV

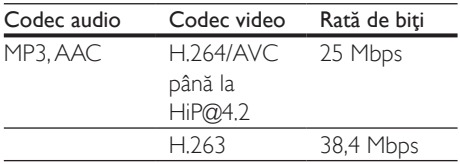

#### Fişiere .3gp în container 3GP

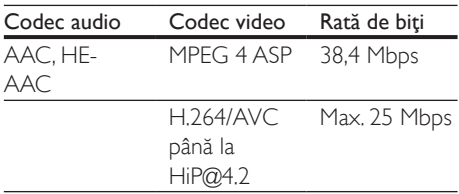

#### Fişiere .rm, .rv şi .rmvb în container RM (disponibile doar în Asia Pacific şi China)

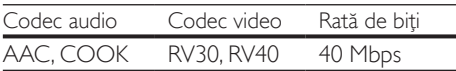

#### <span id="page-36-0"></span>Amplificator

- Putere de ieşire totală: 1000 W RMS (30% THD)
- Răspuns în frecventă: 20 Hz-20 kHz /  $+3$  dB
- Rată semnal/zgomot: > 65 dB (CCIR) / (Medie)
- Sensibilitate intrare:
	- $\bullet$  AUX:  $2V$
	- AUDIO IN: 1 V

#### <span id="page-36-1"></span>Video

- Sistem de semnal: PAL/NTSC
- Ieşire HDMI: 480i/576i, 480p/576p, 720p, 1080i, 1080p, 1080p24

#### Audio

- Intrare audio digitală S/PDIF:
	- Coaxial: IEC 60958-3
	- Optic: TOSLINK
- Frecvență de eșantionare:
	- MP3: 32 kHz, 44,1 kHz, 48 kHz
	- WMA: 44,1 kHz, 48 kHz
- Flux cu debit constant:
	- MP3: 32 kbps 320 kbps
	- WMA: 48 kbps 192 kbps

#### Radio

- Gamă de acord:
	- Europa/Rusia/China: FM 87,5-108 MHz (50 kHz)
	- Asia Pacific/America Latină: FM 87,5- 108 MHz (50/100 kHz)
- Rată semnal/zgomot: FM 50 dB
- Răspuns în frecventă:  $FM 180 H<sub>z</sub> - 125 kHz / +3 dB$

#### USB

- Compatibilitate: USB (2.0) de mare viteză
- Suport clasă: clasă de stocare în masă pe USB (MSC)
- Sistem fisier: FAT16, FAT32, NTFS
- Conector USB:
	- Panou față:  $5V = 1 A$
	- Panou spate:  $5V = 500$  mA

#### Unitate principală

- Alimentare:
	- Europa/China: 220-240 V~, 50 Hz
	- America Latină/Asia Pacific: 110- 127 V/220-240 V~, 50-60 Hz
	- Rusia/India: 220-240 V~, 50 Hz
- Consum de energie: 160 W
- Consum în regim standby: ≤ 0,5 W
- Dimensiuni ( $|x \times 4$ ): 435  $\times$  58  $\times$  280 mm
- Greutate: 2,66 kg

#### Subwoofer

- Putere de ieşire: 166 W RMS (30% THD)
- Impedanţă: 4 ohm
- Drivere boxe: woofer de 165 mm (6,5")
- Dimensiuni (lxÎxA): 228,8 x 293 x 310 mm
- Greutate: 4 kg
- Lungimea cablului: 3 m

#### Boxe

#### Boxă centrală:

- Putere de ieşire: 166 W RMS (30% THD)
- Impedanţă boxă: 4 ohm
- Difuzoare boxe:  $1 \times 78$  mm (3") pentru toată gama de frecvenţe
- Dimensiuni (lxÎxA):  $314,2 \times 111,04 \times 83$  mm
- Greutate: 1 kg
- Lungime cablu: 2 m

#### Boxă faţă/spate:

- Putere de ieșire: 4 x 166 W RMS (30%) THD)
- Impedantă boxă: 4 ohm
- Difuzoare boxe: 1 x 78 mm (3") pentru toată gama de frecvenţe
- Dimensiuni (lxÎxA):
	- HTB5510: 100,17  $\times$  227,7  $\times$ 130,33 mm (faţă); 100,17 x 191,4 x 125,3 (spate)
	- HTB5540:  $250 \times 1179.1 \times 250$  mm (faţă); 100,17 x 191,4 x 125,3 mm (spate)
	- HTB5570:  $250 \times 1179.1 \times 250$  mm (faţă/spate)
- Greutate:
	- HTB5510: 0,63 kg/fiecare (faţă); 0,60 kg/fiecare (spate)
	- HTB5540:  $3,64$  kg/fiecare (fată); 0,61 kg/fiecare (spate)
	- HTB5570: 2,18 kg/fiecare (față); 2,21 kg/fiecare (spate)
- Lungime cablu (faţă):
	- **HTB5510**: 3 m (fată); 10 m (spate)
	- HTB5540: 4 m (faţă); 10 m (spate)
	- HTB5570: 4 m (faţă); 11 m (spate)

#### <span id="page-37-0"></span>Bateriile telecomenzii

• 2 x AAA-R03-1,5 V

#### Laser

- Tip de laser (diodă): InGaN/AIGaN (BD), AIGaInP (DVD/CD)
- Lungime undă: 405 +7 nm/-7 nm (BD), 655 +10 nm/-10 nm (DVD), 790 +10 nm/- 20 nm (CD)
- Putere de ieşire (clasificări maxime): 20 mW (BD), 6 mW (DVD), 7 mW (CD)

## <span id="page-38-0"></span>8 Depanare

#### Avertisment

Risc de soc electric. Nu scoateți niciodată carcasa produsului.

Pentru a păstra validitatea garanției, nu încercați niciodată să reparaţi produsul pe cont propriu. Dacă întâmpinați probleme în utilizarea produsului, verificaţi punctele de mai jos înainte de a solicita service. Dacă problema persistă, obtineti asistentă la www.philips.com/support.

#### Unitate principală

#### Butoanele de pe sistemul home theater nu functionează.

- Deconectati sistemul home theater de la alimentarea cu energie timp de câteva minute, apoi reconectaţi.
- Asigurati-vă că suprafața butoanelor nu intră în contact cu orice materialele conductoare, precum picături de apă, metale etc.

#### <span id="page-38-1"></span>Imagine

#### Nu există imagine.

• Asiguraţi-vă că televizorul este conectat la sursa corectă pentru home theater.

#### Televizorul conectat prin HDMI nu are imagine.

- Asigurati-vă că utilizați un cablu HDMI de mare viteză pentru a conecta sistemul home theater şi televizorul. Unele cabluri standard HDMI nu afişează corect unele imagini, filme 3D sau Deep Color.
- Asigurati-vă că nu este defect cablul HDMI. Dacă este defect, înlocuiți-l cu un cablu nou.
- Apăsați **A** (Acasă) și apoi 731 pe telecomandă pentru a restaura rezoluția implicită a imaginii.
- Modificati setarea video HDMI sau asteptati timp de10 secunde pentru [recuperarea automată.](#page-29-1) (consultati 'Setări de imagine şi video' la pagina [28\)](#page-29-1)

#### Discul nu redă semnal video de înaltă definiție.

- Asigurati-vă că discul contine semnal video de înaltă definitie.
- Asigurați-vă că televizorul acceptă semnal video de înaltă definitie.
- Utilizați un cablu HDMI pentru a conecta la televizor.

#### <span id="page-38-2"></span>Sunet

#### Niciun sunet de la boxele sistemului home theater.

- Conectati cablul audio de la sistemul dvs. home theater la televizorul dvs. sau la alte dispozitive. Cu toate acestea, nu aveti nevoie de o conexiune audio separată atunci când:
	- sistemul home theater si televizorul sunt conectate printr-o conexiune **HDMI ARC** sau
	- un dispozitiv este conectat la conectorul HDMI IN de pe sistemul dvs. home theater.
- Configurati semnalul audio pentru dispozitivul conectat.
- Resetati-vă sistemul home theater la setările sale din fabrică şi apoi opriţi-l şi porniti-l din nou.
- Pe sistemul home theater, apăsați SOURCE în mod repetat pentru a selecta intrarea audio corectă.

#### Sunet distorsionat sau ecou.

Dacă redați semnal audio din televizor prin sistemul home theater, asigurati-vă că sonorul televizorului este oprit.

Semnalele audio şi video nu sunt sincronizate.

- 1) Apăsati **III**.
	- 2) Apăsați Butoane pentru navigare (stânga/dreapta) pentru a selecta AUD SYNC și apoi apăsați OK.
	- 3) Apăsați Butoane pentru navigare (sus/ jos) pentru a sincroniza semnalul audio cu cel video.

#### <span id="page-39-0"></span>Redarea

#### Nu poate reda un disc.

- Curătati discul.
- Asigurati-vă că sistemul home theater [acceptă tipul de disc](#page-34-2) (consultati 'Formate media' la pagina [33\)](#page-34-2).
- Asigurati-vă că sistemul home theater [acceptă codul de regiune al discului](#page-34-3) (consultati 'Coduri de regiuni' la pagina [33](#page-34-3)).
- Dacă discul este DVD+RW sau DVD+R. asigurati-vă că este finalizat.

#### Nu poate reda un fişier DivX.

- Asigurati-vă că fișierul DivX este codificat în conformitate cu 'Profilul Home Theater Profile' cu dispozitivul de codare DivX.
- Asiguraţi-vă că fişierul DivX este complet.

#### DivX nu se afişează corect.

- [Asiguraţi-vă că numele fişierului de](#page-20-1)  [subtitrare este acelaşi cu numele fişierului](#page-20-1)  [de film](#page-20-1) (consultati 'Subtitrări' la pagina [19\)](#page-20-1).
- Selectați setul corect de caractere:
- 1) Apăsati **OPTIONS**.
	- 2) Selectați [Set de caractere].
	- 3) Selectati setul de caractere acceptat.
	- 4) Apăsați OK.

#### Nu poate citi conţinutul unui dispozitiv de stocare USB.

- Asiguraţi-vă că formatul dispozitivului de stocare USB este compatibil cu sistemul home theater.
- Asigurati-vă că sistemul fișierului de pe dispozitivul de stocare USB este acceptat de către sistemul home theater.

#### 'No entry' sau semnul 'x' apar pe televizor.

• Operaţiunea nu este posibilă.

#### EasyLink nu funcționează.

- [Asiguraţi-vă că sistemul home theater](#page-13-1)  [este conectat la un televizor marca](#page-13-1)  [Philips cu caracteristica EasyLink şi că](#page-13-1)  [opţiunea EasyLink este pornită](#page-13-1) (consultati 'Configurarea EasyLink (comandă HDMI-CEC)' la pagina [12\)](#page-13-1).
- Pentru televizoarele de la diferiţi producători, HDMI CEC poate fi apelată în mod diferit. Consultati manualul de utilizare al televizorului pentru a vedea cum să o activati

#### Atunci când porniţi televizorul, sistemul home theater porneşte automat.

Acest comportament este normal atunci când utilizaţi Philips EasyLink (HDMI-CEC). Pentru a face sistemul home theater să funcţioneze independent, opriţi EasyLink.

#### Nu poate accesa caracteristicile BD-Live.

- Asigurati-vă că sistemul home theater este conectat la retea. Utilizati o conexiune la retea cu cablu (consultati 'Configurati reteaua prin cablu' la pagina [14\)](#page-15-2) sau o conexiune la retea wireless (consultati 'Configurati reteaua wireless' la pagina [14\)](#page-15-3).
- Asiguraţi-vă că reţeaua este configurată. Utilizati o instalatie de retea cu cablu (consultati 'Configuraţi reţeaua prin cablu' la pagina [14\)](#page-15-2) sau o instalatie de retea [wireless](#page-15-3) (consultati 'Configurați rețeaua wireless' la pagina [14\)](#page-15-3).
- Asigurati-vă că discul Blu-ray acceptă caracteristici BD-Live.
- [Ştergeţi memoria de stocare](#page-19-1) (consultati 'BD-Live pe Blu-ray' la pagina [18\)](#page-19-1).

#### Clioul meu video 3D este redat în modul 2D.

- Asiguraţi-vă că sistemul dvs. home theater este conectat la un televizor 3D printr-un cablu HDMI.
- Asigurati-vă că discul este un disc Blu-ray [3D şi că opţiunea video Blu-ray 3D este](#page-19-1)  [activată](#page-19-1) (consultati 'BD-Live pe Blu-ray' la pagina [18\)](#page-19-1).

Ecranul televizorului este negru atunci când redați un film 3D Blu-ray sau un clip video DivX protejat împotriva copierii.

- Asigurati-vă că sistemul home theater este conectat la televizor printr-un cablu HDMI.
- Comutaţi la sursa HDMI corectă de pe televizor.

#### Bluetooth

Un dispozitiv nu se poate conecta la sistemul home theater.

- Dispozitivul nu acceptă profiluri compatibile necesare pentru sistemul home theater.
- Nu aţi activat funcţia Bluetooth a dispozitivului. Consultati manualul de utilizare al dispozitivului cu privire la modalitatea de activare a functiei.
- Dispozitivul nu este conectat corect. [Conectaţi dispozitivul corect.](#page-19-2) (consultati 'Redaţi sunetul prin Bluetooth' la pagina [18\)](#page-19-2)
- Sistemul home theater este deja conectat la un alt dispozitiv Bluetooth. Deconectaţi dispozitivul conectat, apoi încercaţi din nou.

#### Calitatea redării audio de pe un dispozitiv Bluetooth conectat este slabă.

Receptia Bluetooth este de slabă calitate. Mutaţi dispozitivul mai aproape de sistemul home theater sau îndepărtați orice obstacol dintre dispozitiv și sistemul home theater.

#### Dispozitivul Bluetooth conectat se conectează şi se deconectează constant.

- Receptia Bluetooth este de slabă calitate. Mutati dispozitivul mai aproape de sistemul home theater sau îndepărtați orice obstacol dintre dispozitiv şi sistemul home theater.
- Dezactivati functia Wi-Fi de pe dispozitivul Bluetooth pentru a evita interferentele.

Pentru unele dispozitive, conexiunea Bluetooth poate fi dezactivată în mod automat pentru a economisi energie. Acest lucru nu indică nicio funcționare defectuoasă a sistemului home theater.

#### <span id="page-40-0"></span>**Retea**

#### Reteaua wireless distorsionată sau nu este găsită.

- Asigurati-vă că reteaua wireless nu este deranjată de cuptoarele cu microunde, de telefoanele DECT sau de alte dispozitive WiFi din vecinătate.
- Puneti routerul wireless si sistemul home theater la distanţă de cinci metri unul de celalalt.
- Dacă reteaua wireless nu functionează corespunzător, încercați să instalați o rețea [prin cablu](#page-15-2) (consultati 'Configuraţi reţeaua prin cablu' la pagina [14\)](#page-15-2).

## <span id="page-41-0"></span>9 Notă

Această sectiune contine notele juridice și mărcile comerciale.

## Drepturile de autor

#### Be responsible Respect copyrights

Acest articol încorporează tehnologia de protecție împotriva copierii protejată de patente S.U.A. şi alte drepturi de proprietate intelectuală ale Rovi Corporation. Ingineria inversă sau dezasamblarea sunt interzise. Acest produs cuprinde tehnologie proprietară sub licenţă de la Verance Corporation şi este protejată de patentul SUA 7.369.677 şi alte patente din S.U.A. şi din întreaga lume emise şi în aşteptare, cât şi de drepturi de autor şi secrete comerciale pentru anumite aspecte ale unei astfel de tehnologii. Cinavia este o marcă comercială a Verance Corporation. Copyright 2004-2010 Verance Corporation. Toate drepturile rezervate de Verance. Ingineria inversă sau dezasamblarea sunt interzise.

#### Notă - Cinavia

Acest produs utilizează tehnologie Cinavia pentru a limita utilizarea copiilor neautorizate ale unor filme şi clipuri video produse în scop comercial şi a coloanelor sonore ale acestora. Când se detectează utilizarea interzisă a unei copii neautorizate, va fi afişat un mesaj şi redarea sau copierea va fi întreruptă. Mai multe informaţii despre tehnologia Cinavia sunt disponibile pe Centrul online cu informaţii pentru consumatori Cinavia la http://www.cinavia.com. Pentru a solicita informatii suplimentare despre Cinavia prin poştă, trimiteţi o carte poştală cu adresa dys. de corespondentă la: Cinavia Consumer Information Center, P.O. Box 86851, San Diego, CA, 92138, USA.

### Software open source

Philips Electronics Hong Kong Ltd se oferă prin prezenta să livreze la cerere o copie a codului sursă complet corespunzător pentru pachetele de software open source cu drepturi de autor utilizate în cadrul acestui produs, pentru care este solicitată această ofertă de către licențele respective.

Această ofertă este valabilă până la trei ani de la achiziţia produsului pentru oricine care primeşte aceste informaţii. Pentru a obţine codul sursă, contactati open.source@philips.com. Dacă preferaţi să nu utilizaţi e-mail-ul sau dacă nu primiţi confirmarea de primire într-o săptămână de la trimiterea e-mail-ului la această adresă, scrieţi la "Open Source Team, Philips Intellectual Property & Standards, P.O. Box 220, 5600 AE Eindhoven, Olanda."Dacă nu primiti confirmarea promptă a scrisorii dvs., trimiteţi un e-mail la adresa de mai sus.

## Conformitate

# CE0560

Acest produs respectă cerintele Comunității Europene referitoare la interferentele radio. Prin prezenta, Philips Consumer Lifestyle, declară că acest produs este în conformitate cu cerintele de bază și alte prevederi relevante ale Directivei 1999/5/CE.

O copie a Declaratiei de conformitate CE este disponibilă în versiunea Format document portabil (PDF) a manualului de utilizare la adresa www.philips.com/support.

## Mărcile comerciale

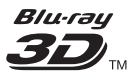

"Blu-ray 3D ™ " și logo-ul "Blu-ray 3D ™ " sunt mărci comerciale ale Blu-ray Disc Association.

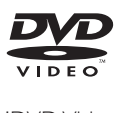

'DVD Video' este marcă comercială a DVD Format/Logo Licensing Corporation.

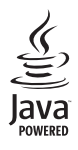

Java<br>Java<br>Java și toate celelalte mărci comerciale și logo-uri Java sunt mărci comerciale sau mărci comerciale înregistrate ale Sun Microsystems, Inc. din Statele Unite si/sau din alte tări.

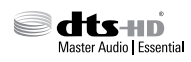

Fabricat sub licentă în S.U.A. Nr. patente: 5.956.674; 5.974.380; 6.226.616; 6.487.535; 7.392.195; 7.272.567; 7.333.929; 7.212.872 şi alte patente din S.U.A. şi din întreaga lume emise și în asteptare. DTS-HD, simbolul, și DTS-HD şi simbolul împreună sunt mărci comerciale înregistrate şi DTS-HD Master Audio | Essential este o marcă comercială a DTS, Inc. Produsul include software. © DTS, Inc. Toate drepturile rezervate.

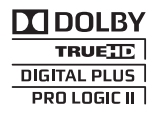

Produs sub licenţa Dolby Laboratories. Dolby, Pro Logic şi simbolul D dublu sunt mărci comerciale Dolby Laboratories.

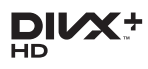

DivX ®, DivX Certified ®, DivX Plus ® HD şi siglele asociate sunt mărci comerciale ale Rovi Corporation sau ale filialelor sale şi sunt utilizate sub licentă.

DESPRE CONTINUTUL VIDEO DIVX: DivX ® este un format video digital creat de către DivX, LLC, o filială a Rovi Corporation. Acesta este un dispozitiv oficial DivX Certified ® care redă continut video DivX. Vizitati divx.com pentru informaţii suplimentare şi aplicaţii software pentru conversia fişierelor în format video DivX.

DESPRE DIVX VIDEO-ON-DEMAND: Acest dispozitiv DivX Certified ® trebuie să fie înregistrat pentru a reda filme DivX Videoon-Demand (VOD) achiziţionate. Pentru a obţine codul dvs. de înregistrare, localizaţi sectiunea DivX VOD din meniul de configurare a dispozitivului dvs. Vizitaţi vod.divx.com pentru mai multe informaţii privind finalizarea înregistrării.

DivX Certified ® pentru a reda conținut video DivX şi DivX Plus HD (H.264/MKV) până la 1080p HD, inclusiv conţinut premium.

## HƏMI`

Termenii HDMI şi HDMI High-Definition Multimedia Interface, precum şi sigla HDMI, sunt mărci comerciale sau mărci comerciale înregistrate ale HDMI Licensing LLC în Statele Unite și în alte tări.

## **83 Bluetooth**®

Cuvântul, marca și logo-ul Bluetooth ® sunt mărci comerciale înregistrate deţinute de Bluetooth SIG, Inc. şi orice utilizare a acestor mărci de către Philips se realizează sub licentă. Alte mărci înregistrate şi mărci comerciale sunt cele ale proprietarilor lor.

**CLASS 1 LASER PRODUCT**

## <span id="page-43-1"></span><span id="page-43-0"></span>10 Cod limbă

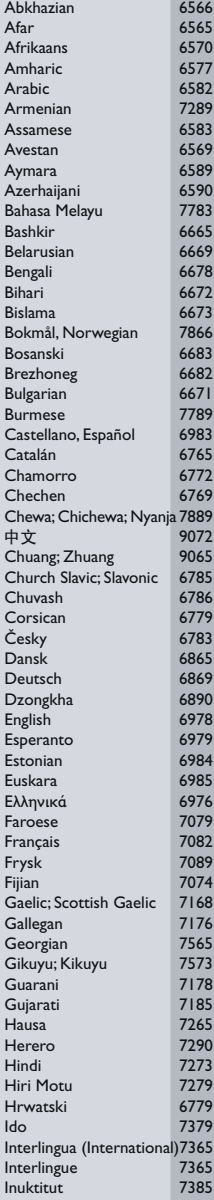

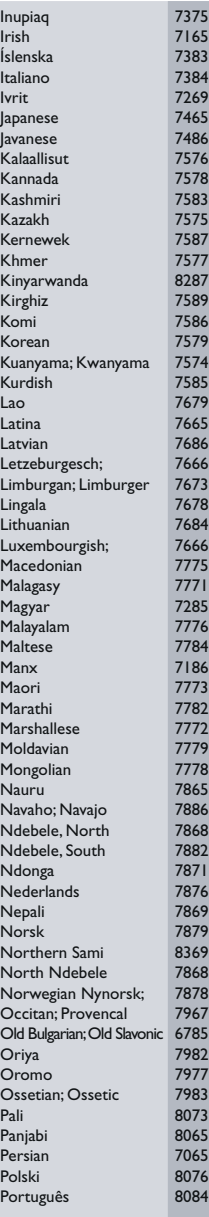

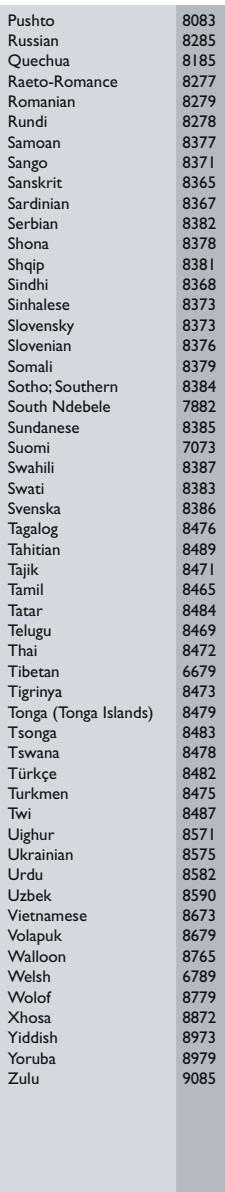

## <span id="page-44-0"></span>11 Index

## A

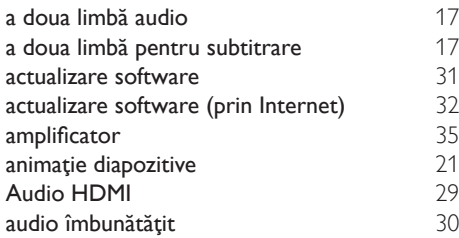

## B

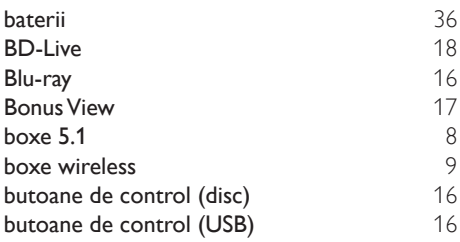

## $\overline{C}$

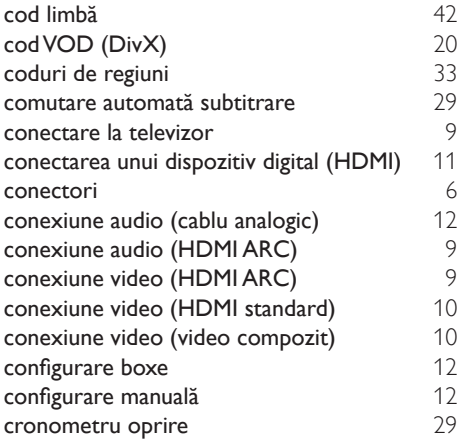

## $\overline{D}$

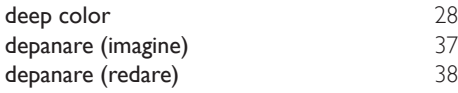

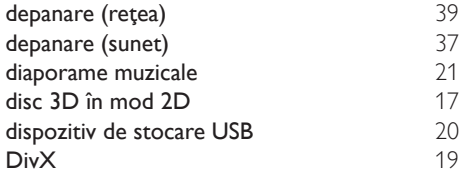

## E

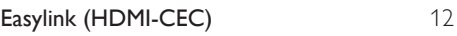

## F

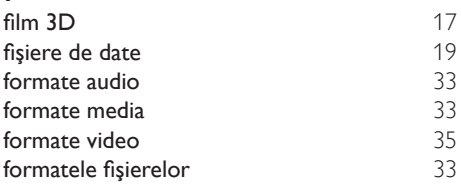

## G

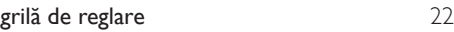

### $H$

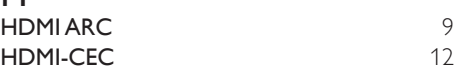

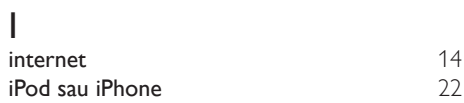

#### L

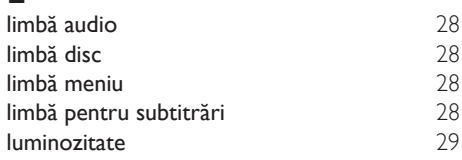

## $\overline{\varsigma}$

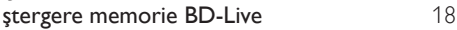

## M

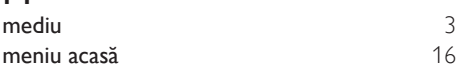

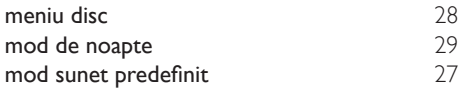

## N

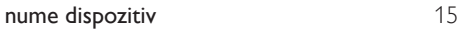

## $\overline{O}$

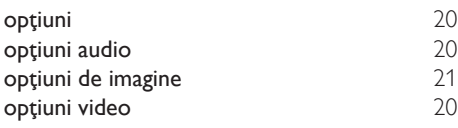

## $\overline{P}$

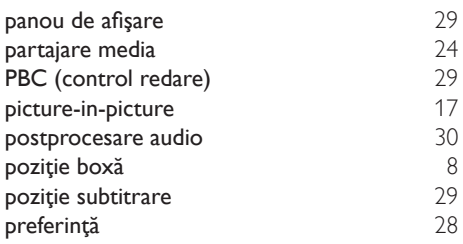

## R

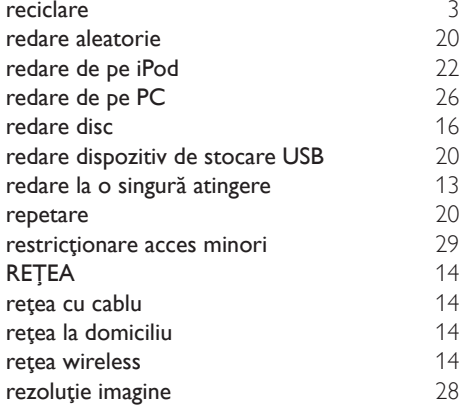

## $\overline{s}$

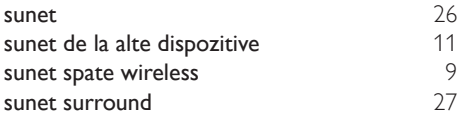

## $\overline{S}$

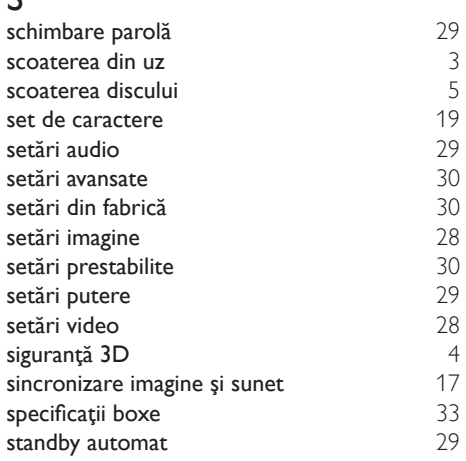

## T

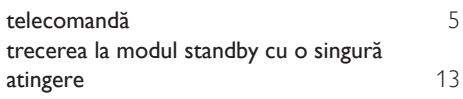

## $\overline{U}$

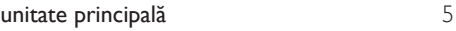

## $\overline{\vee}$

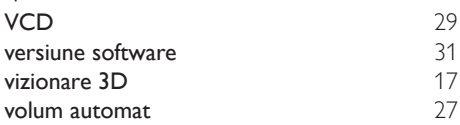

Philips Consumer Lifestyle B.V.

HK-1312-HTB55X0D; 2013/03

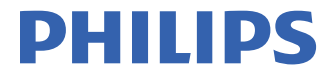

*................................................................. .............................................................................................. (Document No. / Numéro du document) (Year, Month (yyyy/mm) in which the CE mark is affixed / Année/mois (aaaa/mm) au cours de laquelle le marquage CE a été apposé)*

## **EUROPEAN DECLARATION OF CONFORMITY**

(DECLARATION DE CONFORMITE CE)

We / Nous, PHILIPS CONSUMER LIFESTYLE B.V.

(Company name / Nom de l'entreprise)

TUSSENDIEPEN 4, 9206 AD DRACHTEN, THE NETHERLANDS

(address / adresse)

declare under our responsibility that the product(s):

(déclarons sous notre propre responsabilité que le(s) produit(s))

Philips

HTB5510D/12;HTB5540D/12; HTB5570D/12;

.............................................................................

........................................................................... *(brand name, nom de la marque) (Type version or model, référence ou modèle)*

Home Theater

............................................................................. *(product description, description du produit)*

to which this declaration relates is in confirmity with the following harmonized standards: (auquel cette déclaration se rapporte, est conforme aux normes harmonisées suivantes)

*(title, number and date of issue of the standard / titre, numéro et date de parution de la norme)*

EN 60065:2006+A1:2006+A11:2008+A2:2010+A12:2011 EN 55013:2001+A1:2003+A2:2006 EN 55020:2007+A11:2011 EN55022:2010 EN55024:2010 EN61000-3-2:2006+A1:2009+A2:2009 EN61000-3-3:2008 EN301489-1 V1.9.2 :2011 EN301489-17 V2.1.1 : 2009 EN300328 V1.7.1:2006 EN62311:2008 EN50564: 2011 EN50581: 2012

following the provisions of : (conformément aux exigences essentielles et autres dispositions pertinentes de:)

2006/95/EC (Low Voltage Directive) 2004/108/EC (EMC directive) 1999/5/EC (R&TTE Directive) 2011/65/EU (RoHS Directive) 2009/125/EC (Eco Design) - EC/1275/2008

And are produced under a quality scheme at least in conformity with ISO 9001 or CENELEC Permanent Documents (Et sont fabriqués conformément à une qualité au moins conforme à la norme ISO 9001 ou aux Documents Permanents CENELEC)

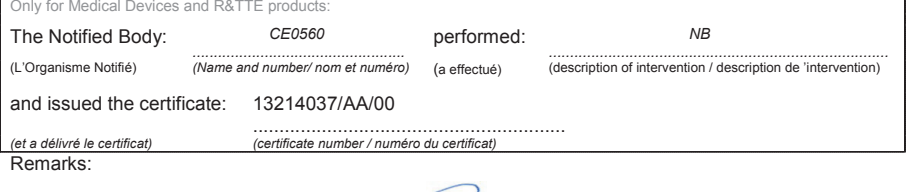

Drachten, Netherlands, March 21, 2013 A.Speelman, CL Compliance Manager

......................................................... ................................................................... *(place,date / lieu, date) (signature, name and function / signature, nom et fonction)*

Philips Consumer Lifestyle B.V. template AMB 544-9056

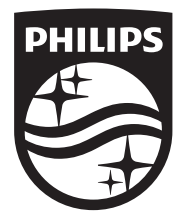

Specifications are subject to change without notice © 2016 Koninklijke Philips N.V. All rights reserved. Trademarks are the property of Koninklijke Philips N.V. or their respective owners.

HTB5510D/5540D/5570D\_12\_UM\_V3.0

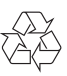